# **Vubis Smart Release 2.4.2**

**Release Notes/Impact statement April, 2007**

## **Copyright**

Infor makes no warranty of any kind with respect to the completeness or accuracy of this document. Infor may make improvements and/or changes in the products and/or programs described in this document at any time and without notice.

Vubis Smart is owned by Vrije Universiteit Brussel (Free University of Brussels) and Technische Universiteit Eindhoven (Technical University of Eindhoven).

© 2007 Infor

 $\overline{a}$ 

All rights reserved.

No part of this publication may be reproduced, published, stored in a retrieval system and/or be reproduced in any form or by any means – electronic, mechanical, recording, or otherwise- without the prior written consent of Infor.

# Inhoudsopgave

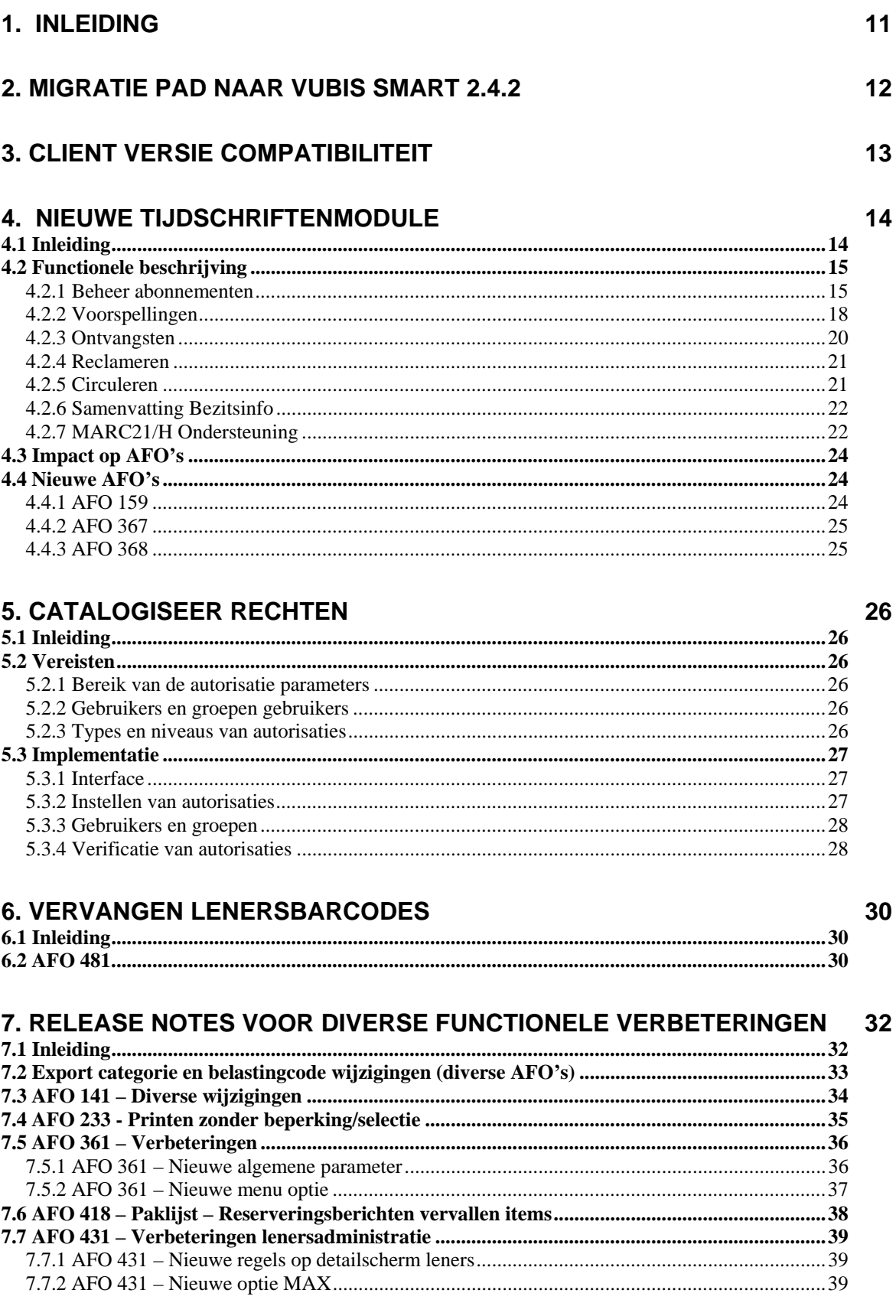

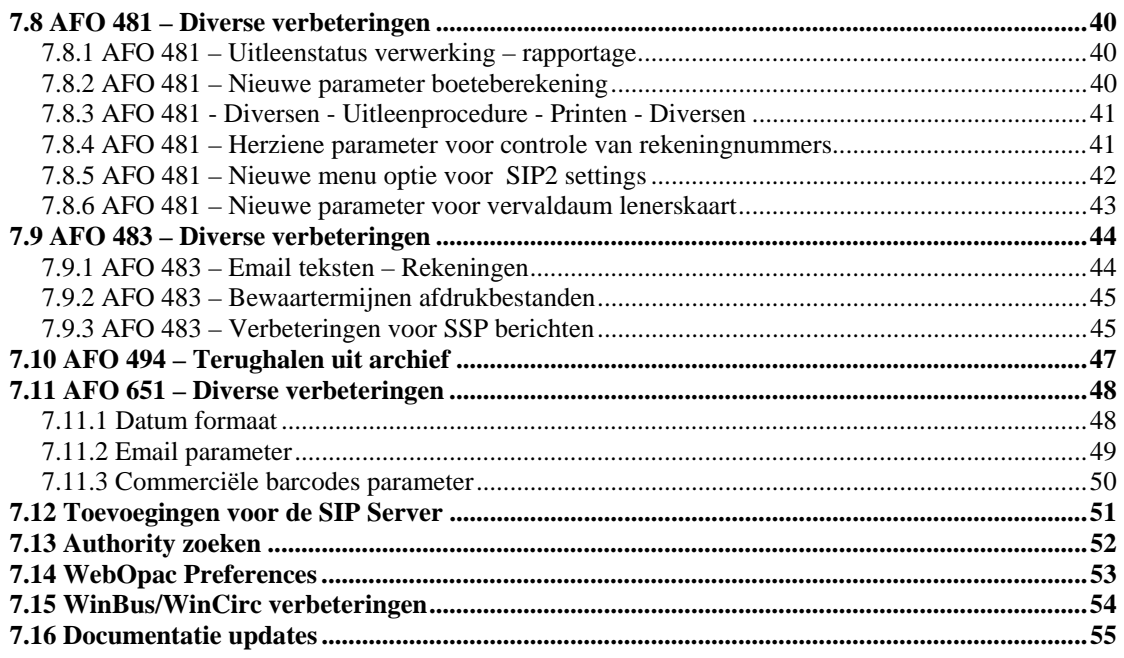

## **[8. ANSWERLINK DEFECT/ENHANCEMENT LIJST BEHANDELD IN 2.4.2 56](#page-55-0)**

#### **Wijzingingen in een oogopslag:**

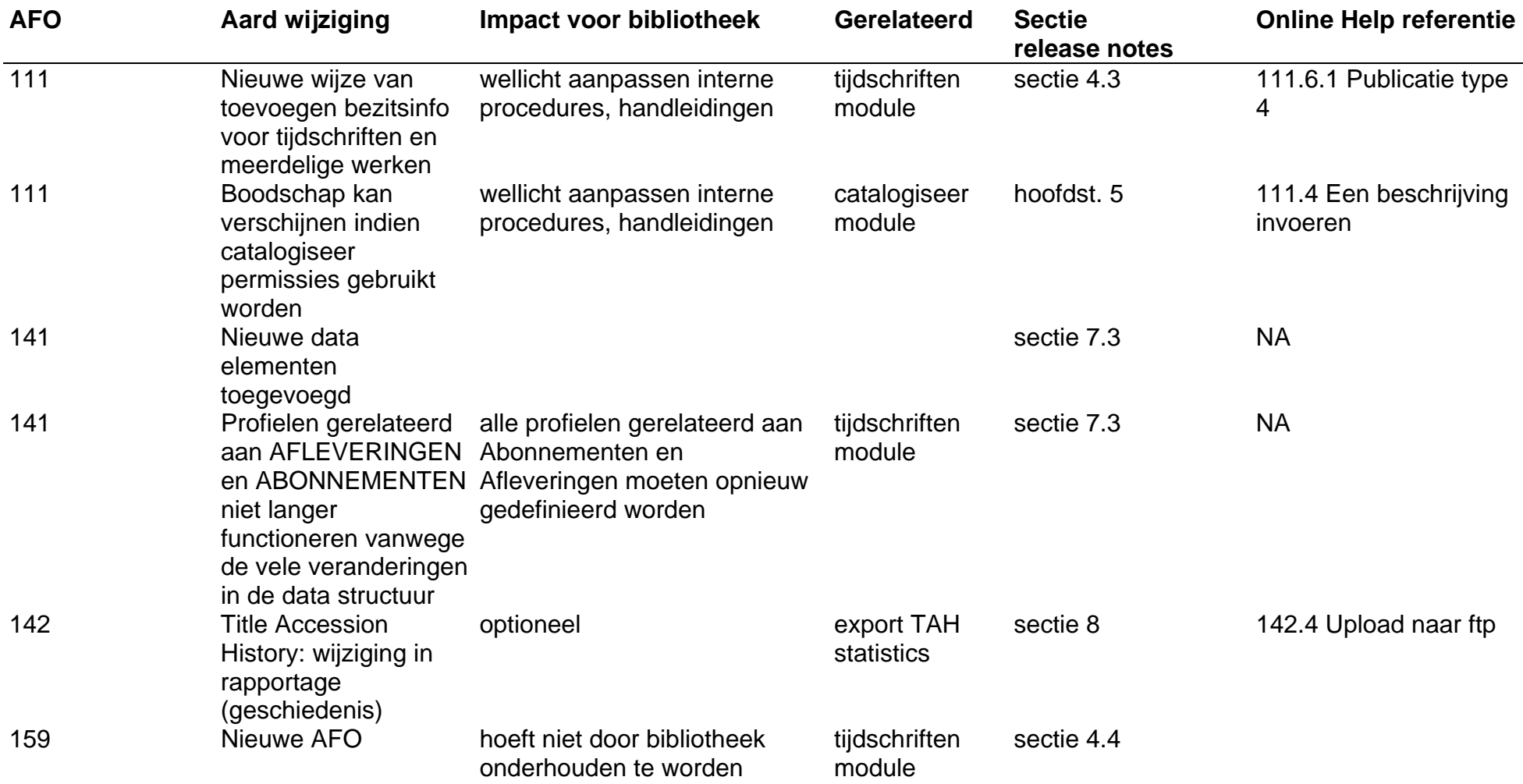

**Vubis Smart – Release 2.4.2 Release notes** 

#### **6/57**

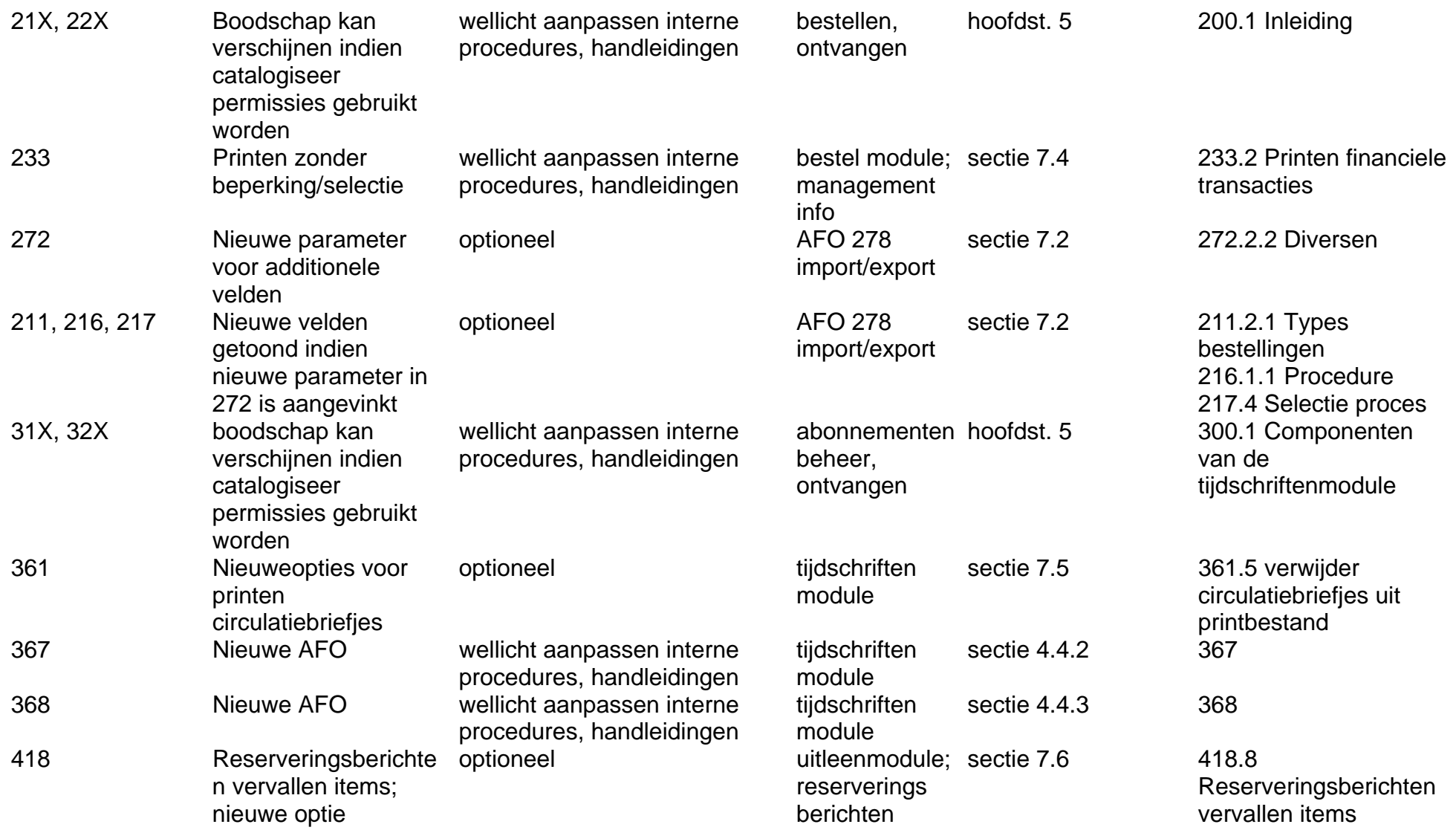

**Vubis Smart – Release 2.4.2 Release notes** 

## **7/57**

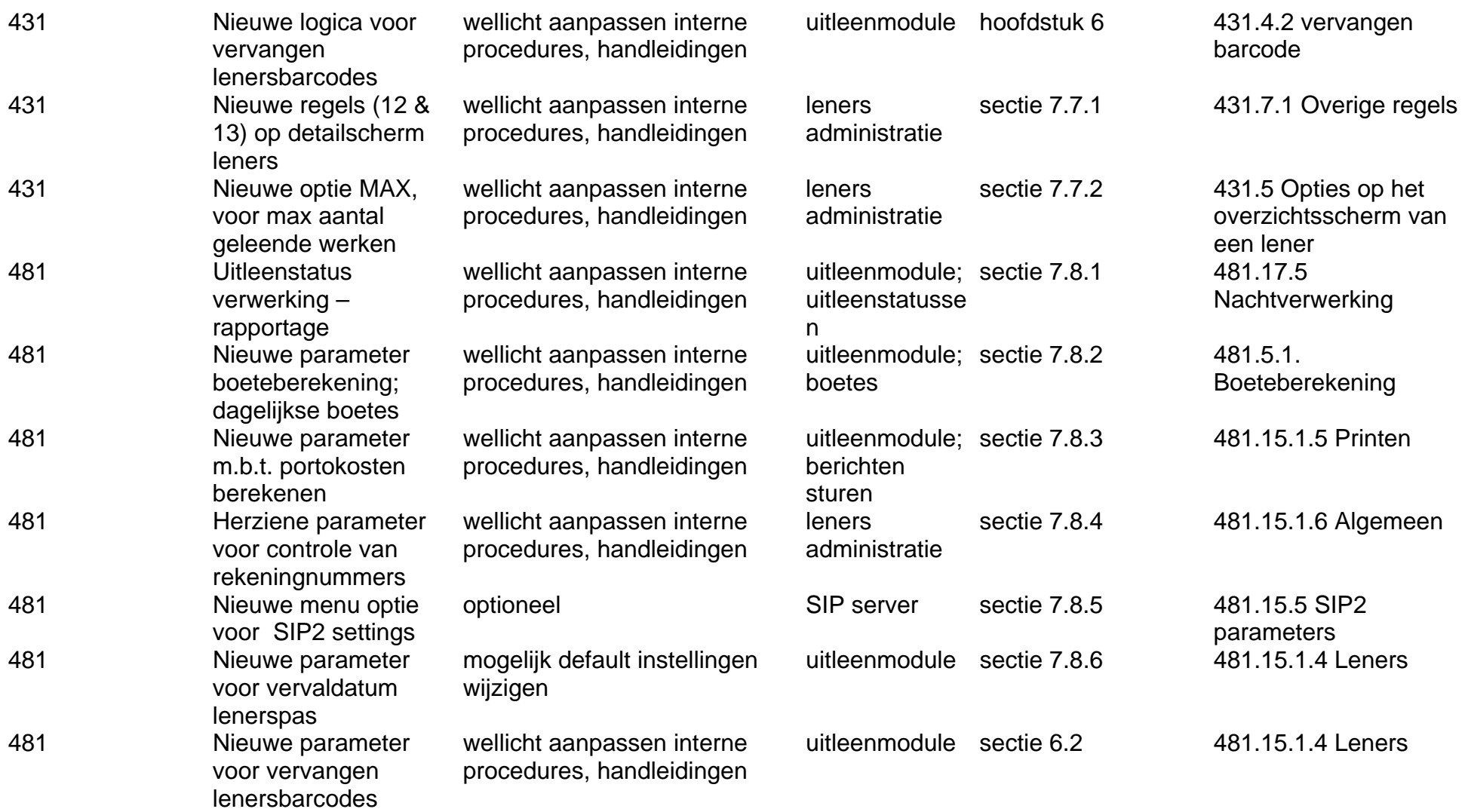

**Vubis Smart – Release 2.4.2 Release notes 8/57**

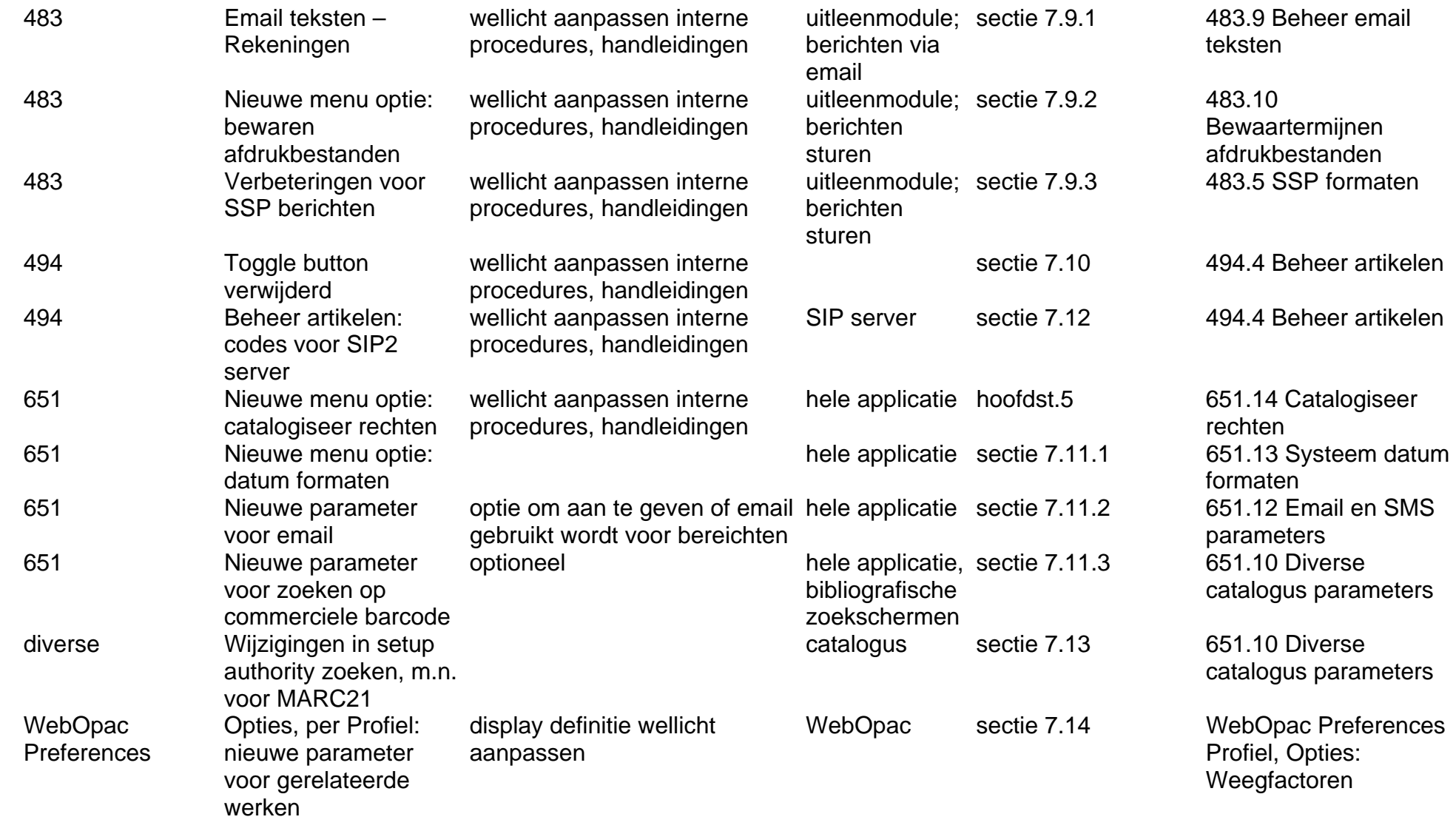

**Vubis Smart – Release 2.4.2 Release notes 9/57**

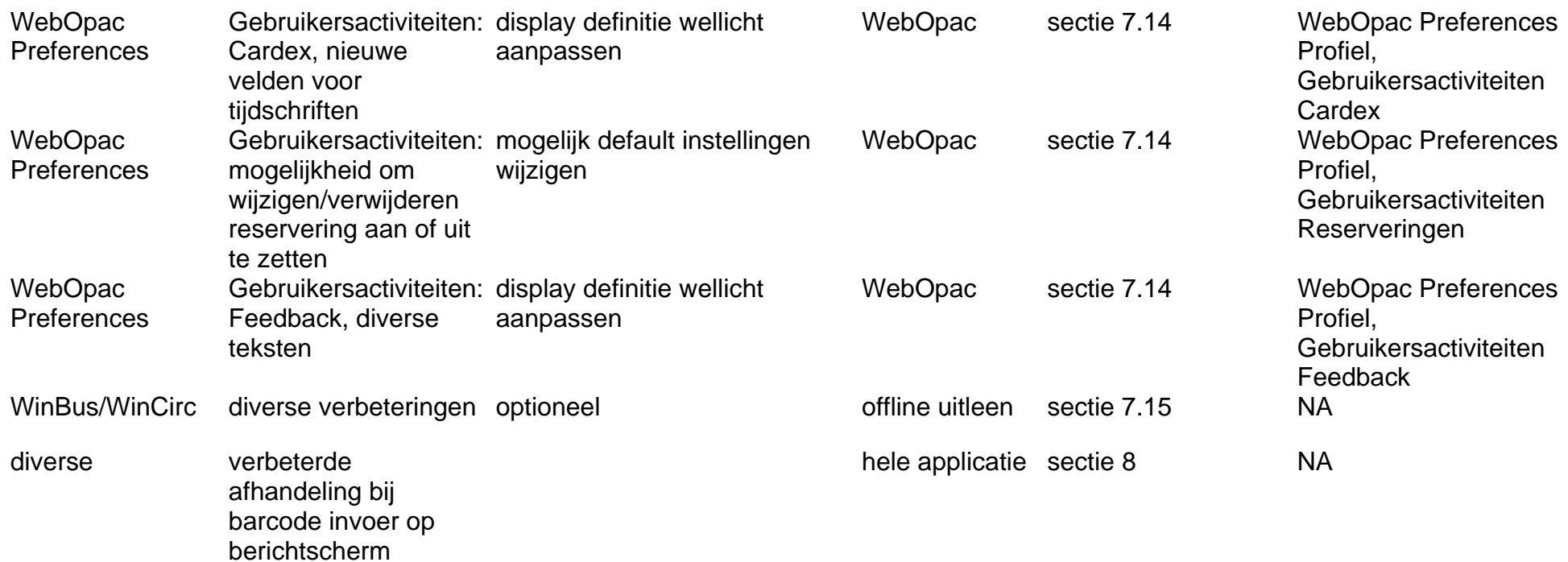

# <span id="page-10-0"></span>**1 Inleiding**

De doelen van Vubis Smart release 2.4.2 zijn als volgt:

- $\checkmark$  Introductie van een verbeterde Tijdschriftenmodule;
- $\checkmark$  Introductie van het Flexibele datum formaat
- $\checkmark$  Introductie van Catalogiseer permissies
- $\checkmark$  Oplossen van bekende openstaande problemen met de server die bestonden in versie 2.4.1 of eerdere versies van Vubis Smart;
- $\checkmark$  Oplossen van bekende openstaande problemen met de client die bestonden in versie 4.105 of eerdere versies van de Vubis Smart client;
- $\checkmark$  De introductie van een aantal kleinere functionele verbeteringen;
- $\checkmark$  Oplevering van bijgewerkte versies van de Online gebruikersdocumentatie;

Samen met de nieuwe Tijdschriftenmodule is nu ook complete ondersteuning voor het Marc21 formaat voor Holdings )Marc21-H' geïntegreerd in Vubis Smart.

Met versie 2.4.2 zullen ook alle Vubis Smart systemen worden geïntegreerd in één enkele versie. De afgelopen jaren hebben de Nederlandse en Deense bibliotheken voor visueel gehandicapten specifieke versies van de software gebruikt, die gericht waren op hun specifieke doelgroepen. Nu gebruiken deze versies dezelfde programmatuur, terwijl de software nu de unieke opties voor deze bibliotheken omvat middels nieuwe parameters en licenties.

#### **Lees a.u.b. de 2.4.2 upgrade instructies en documentatie aandachtig door alvorens een upgrade naar Vubis Smart 2.4.2 te starten.**

# <span id="page-11-0"></span>**2 Migratie pad naar Vubis Smart 2.4.2**

Klanten kunnen release 2.4.2 verkrijgen via het gebruikelijke upgrade proces, inclusief een test upgrade en, indien noodzakelijk, data migratie of manipulatie voorafgaand aan de implementatie in een productie omgeving. Neem contact op met uw lokale vertegenwoordiger voor meer informatie over de upgrade planning en training.

Onderstaande migratiepaden zijn mogelijk voor upgrades naar 2.4.2:

- 2.4.1 build  $15 \rightarrow 2.4.2$
- 2.4.1 build  $16 \rightarrow 2.4.2$
- 2.4.1 build  $17 \rightarrow 2.4.2$

Voor elke andere en eerdere Vubis Smart versie is eerst een upgrade naar 2.4.1 build 15 nodig, alvorens overgegaan kan worden op 2.4.2.

Een upgrade van 2.4.1 builds 15, 16 of 17 vereist geen herindexering van het systeem. Bij een upgrade vanaf eerdere versies is herindexering wel vereist.

# <span id="page-12-0"></span>**3 Client versie compatibiliteit**

De aanbevolen versie van de Vubis Smart client voor server versie 2.4.2 is client build 4.107 (die beschikbaar wordt gesteld met release 2.4.2). De minimum client build voor deze release is 4.105.

# <span id="page-13-0"></span>**4 Nieuwe Tijdschriftenmodule**

## **4.1 Inleiding**

Versie 2.4.2 bevat een geheel herziene Tijdschriftenmodule, die bibliotheken meer mogelijkheden geeft voor het stroomlijnen van de workflow alsmede hulpmiddelen voor het beheer van abonnementen, voorspellingen, ontvangsten, circulatie en reclameren van tijdschriften.

Het systeem stelt de bibliotheek in staat informatie met betrekking tot abonnementen, ontvangsten, circulatie en reclameringen van tijdschriften te beheren. De titelbeschrijvingen van de tijdschriften zijn opgeslagen in de bibliografische database, er is dus geen apart bestand voor tijdschriften. Dit betekent dat abonnementen kunne worden gekoppeld aan bibliografische records die al in de catalogus zitten. Alle zoekmethoden om records te identificeren zijn ook beschikbaar in de Tijdschriftenmodule.

De belangrijkste componenten van de Tijdschriftenmodule zijn:

- Beheer abonnementen
- Vastleggen voorspellingen
- Ontvangst van afleveringen
- Reclameren
- Circulatie

- Bezitsinformatie
- Leveranciersgegevens (uit het leveranciersbestand van de Bestelmodule)
- MARC21/H ondersteuning

## <span id="page-14-0"></span>**4.2 Functionele beschrijving**

## **4.2.1 Beheer abonnementen**

Een abonnement vertegenwoordigt een "exemplaar" van een tijdschrift. Het abonnement heeft een begin- en einddatum, rappeltermijnen, leveranciersinformatie en nog vele andere velden. Het abonnementsrecord is gekoppeld aan Verschijningspatronen die bepalen wanneer en wat het systeem dient te voorspellen. Binnen een abonnement is het mogelijk onderscheid te maken tussen verschijningspatronen voor reguliere afleveringen, supplementen en indexen.

De opbouw van het abonnementsrecord wordt bepaald door de bibliotheek. De bibliotheek bepaalt welke velden er worden gebruikt, welke gekopieerd mogen worden, welke er opgenomen moeten worden bij het invoeren van een nieuw record, het wijzigen van een record en het tonen van een record. Een bestaand abonnementsrecord kan gekopieerd worden om een nieuw abonnement aan de titel toe te voegen. Het is mogelijk meerdere abonnementen (voor verschillende instellingen en locaties) aan dezelfde titel te koppelen.

Veranderingen in leveranciers worden bijgehouden gedurende de levenscyclus van een abonnement. Ingangsdata van leverancierswijzigingen worden bijgehouden, zodat er bij de juiste leverancier gereclameerd kan worden.

Niet ontvangen afleveringen kunne tot 3 maal gereclameerd worden. Wanneer meer dan 3 afleveringen op rij niet zijn ontvangen voor een abonnement, wordt dat abonnement als stagnerend beschouwd en kan bij een andere leverancier gereclameerd worden dan degene die gespecificeerd is voor het normale reclameren.

De financiële administratie vindt niet plaats in de tijdschriftenmodule maar in de bestelmodule. De bestelmodule kent een uitgebreide optie voor budgetbeheer en diverse specifieke mogelijkheden voor het financiële beheer van abonnementen en losbladige werken.

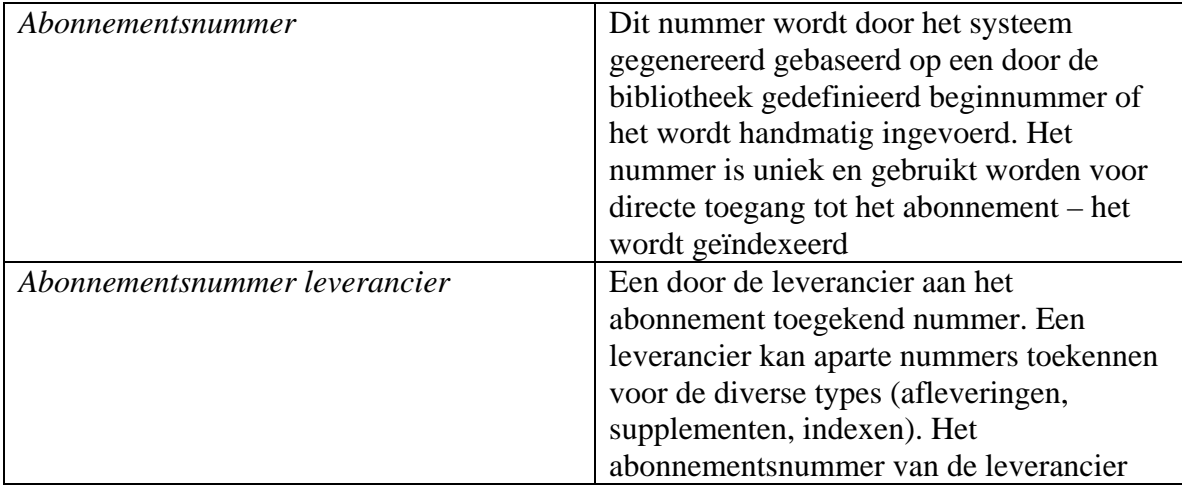

Een abonnement bevat de volgende informatie:

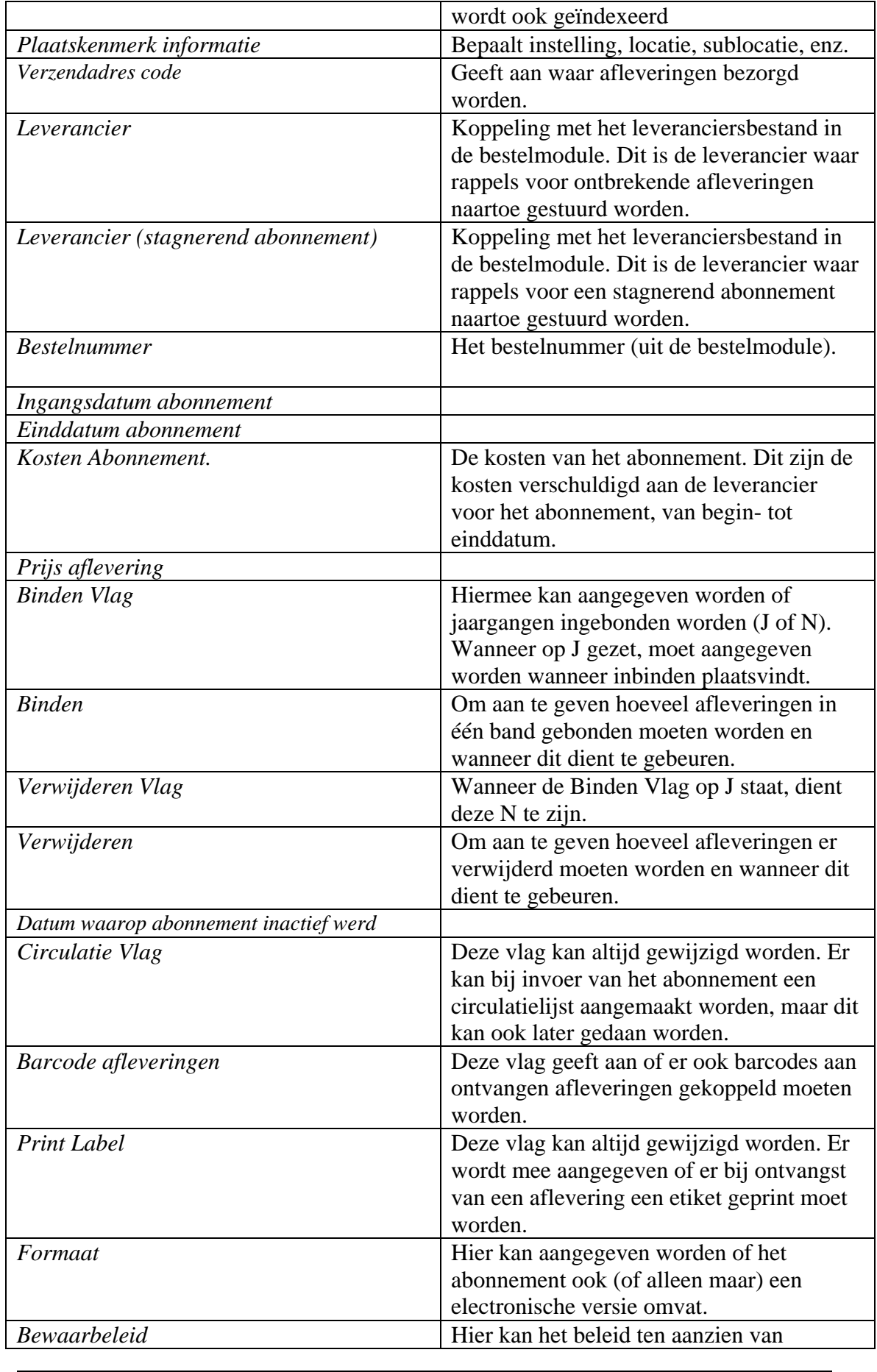

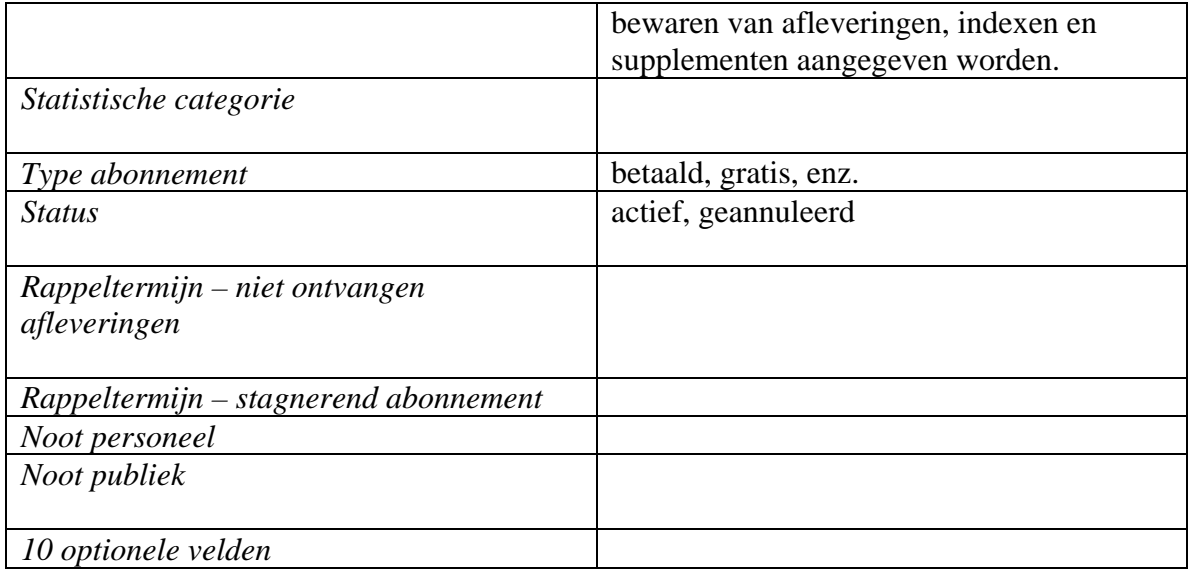

## <span id="page-17-0"></span>**4.2.2 Voorspellingen**

Verschijningspatronen worden gedefinieerd om aan te geven wat de nummering, chronologie en verwachte verschijningsdata zijn van publicaties. Deze patronen vormen het hart van de tijdschriftenmodule en zijn gekoppeld aan abonnementsgegevens. Verschijningspatronen bepalen hoe, wat en wanneer er voorspeld moet worden.

Verschijningspatronen kunnen gesloten (op inactief gezet) worden gedurende de levenscyclus van een abonnement en, indien nodig, kan een ander patroon toegepast worden. Een verschijningspatroon is uniek voor een titel, maar kan gedeeld worden door meerdere abonnementen van een titel.

Het systeem ondersteunt voorspellingen gebaseerd op dagelijkse, wekelijkse, maandelijkse, onregelmatige en door de gebruiker gedefinieerde patronen.

Sjablonen voor veel gebruikte verschijningspatronen (zoals dagelijks, wekelijks, maandelijks) worden met het systeem geleverd. Sjablonen voor verschijningspatronen zijn generieke patronen die gebruikt kunnen worden als uitgangspunt bij het aanmaken van een nieuw patroon voor een titel. In openbare bibliotheken verschijnen bijvoorbeeld veel publicaties wekelijks of maandelijks en hebben ze dezelfde kenmerken. Sjablonen voor veel gebruikte verschijningspatronen kunnen door gebruikers gedefinieerd worden om patronen te delen bij meerdere titels.

Het systeem voorspelt zowel nummering als chronologie. De definitie van de nummering in het verschijningspatroon kan bestaan uit maximaal zeven niveaus. Kopteksten (labels) kunnen voor elk niveau worden gedefinieerd. De inhoud van deze niveaus kan worden gedefinieerd als numeriek, alfanumeriek, Romeinse cijfers of vrije tekst. Voor elk niveau (behalve het eerste) kan worden aangegeven of nummering doorlopend is of herstart moet worden, wanneer de nummering op een niveau hoger wijzigt. De definitie van de chronologie (datering) in het verschijningspatroon kan bestaan uit maximaal vier niveaus. Kopteksten (labels) kunnen voor elk niveau worden gedefinieerd. Het tonen kan op veel verschillende manieren worden gedefinieerd: bijvoorbeeld als DD-MM-JJJJ, taalafhankelijke namen van de seizoenen, taalafhankelijke namen van de maanden, taalafhankelijke namen van de kwartalen, afwijkend van kalenderjaar, enz.

Er kunnen verschijningspatronen voor alleen nummering, alleen chronologie of beiden gedefinieerd worden.

Er is een speciaal veld voor kalenderwijzigingen, waarmee aangegeven kan worden dat de nummering van een niveau in een specifieke maand of op een specifieke datum moet worden opgehoogd. Dit veld is handig wanneer een jaargangnummer moet worden opgehoogd, terwijl de nummering van de afleveringen voortdurend doorloopt.

Het is mogelijk de labels van nummering en chronologie niet te tonen door deze tussen ( ) of [ ] haken te plaatsen. Het tonen van "jrg. 93:afl.3(2006:MAART)" wordt bereikt door de labels voor jaar en maand te definiëren als (jaar) en (maand) of [jaar] en [maand].

Het systeem voorspelt automatisch de volgende verwachte aflevering na ontvangst of reclamatie van een voorspelde aflevering.

Wanneer een verschijningspatroon wordt ingevoerd of gewijzigd, kan het systeem de afleveringen tonen (nummering, chronologie en verwachtingsdatum) die worden voorspeld op basis van het ingevoerde patroon.

Het verschijningspatroon bevat een ontvangstvertraging waarmee aangegeven kan worden of er aantal dagen bij de verwachtingsdatum moet worden opgeteld of afgetrokken. De meeste tijdschriften in de Verenigde Staten verschijnen bijvoorbeeld zeven dagen voor de opgegeven publicatiedatum. Het maandblad Good Housekeeping komt doorgaans op de 20<sup>e</sup> van de voorafgaande maand, terwijl Time Magazine 1 week voor de datum op het omslag arriveert.

Het systeem ondersteunt definitie en ontvangst van complexe tijdschriften (d.w.z. tijdschriften waarvan de diverse delen afwijkende eigenschappen hebben zoals frequentie, labels enz.) die aan een enkele titelbeschrijving zijn gekoppeld. Het verschijningspatroon kent een mogelijkheid om aan te geven of het een reguliere aflevering, extra materiaal (supplement) of index betreft. Er is ook een door de gebruiker in te vullen label om het Type Bezitsinfo te markeren (zoals Aflevering, Jaarlijkse Index, enz.). Dit label wordt dan getoond bij de samenvatting van de bezitsinformatie.

Bijvoorbeeld:

 $\overline{a}$ 

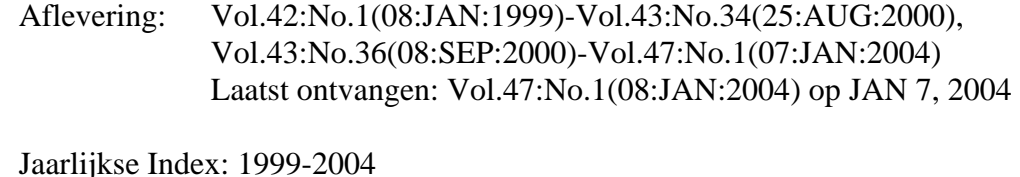

Laatst ontvangen: (2004) op JAN 20, 2004

Het systeem houdt een historisch overzicht bij van wijzigingen in het verschijningspatroon bij een titel. Dit betekent dat, wanneer de labels of nummering wijzigen oude ontvangsten nog met de oude naamgeving getoond kunnen worden.

## <span id="page-19-0"></span>**4.2.3 Ontvangsten**

De gebruiker kan snel zoeken naar een abonnement op titel, ISSN, SICI code of andere gebruikelijke zoekmethode.

Wanneer de tijdschrifttitel is gevonden toont het systeem een lijst van afleveringen, waarbij de verwachte afleveringen vetgedrukt zijn. De lijst bestaat uit nummering/chronologie van de aflevering, huidige status (zoals ontvangen, verwacht, gereclameerd, enz.), aantal exemplaren, aantal gereclameerde exemplaren, barcode vlag, noot vlag.

De medewerker kan afleveringen van een barcode voorzien bij ontvangst.

Het systeem ondersteunt ontvangst van electronische tijdschriftafleveringen.

Er kunnen opmerkingen behorend bij een aflevering ingevoerd worden bij ontvangst.

Afleveringen kunnen eerder of later dan op de verwachtingsdatum ontvangen worden.

Nummering en chronologie van een aflevering kunnen worden gewijzigd bij ontvangst.

Het is mogelijk in één handeling afleveringen voor meerdere abonnementen op een enkele locatie te ontvangen.

Men kan niet verwachte afleveringen, extra nummers enz. ontvangen.

De datum van de aflevering kan gewijzigd worden in het geval deze datum afwijkt van de voorspelde datum.

Het is mogelijk een set bezitsrecords tegelijk te verwijderen, zonder elk individueel bezitsrecord te hoeven wijzigen.

Het is mogelijk etiketten te printen bij ontvangst van een aflevering. Op dit etiket kunnen titel, datum, ISSN enz afgedrukt worden. De bibliotheek kan 5 regels af te drukken informatie opgeven.

Medewerkers die daartoe bevoegd zijn kunnen bij ontvangst van een aflevering het verschijningspatroon aanpassen.

## <span id="page-20-0"></span>**4.2.4 Reclameren**

De bibliotheek kan niet ontvangen afleveringen zowel handmatig als automatisch reclameren.

Rappeltermijnen worden gekoppeld aan het abonnementsrecord om te bepalen hoe vaak er gereclameerd moet worden en hoeveel dagen er tussen de verschillende rappels moeten liggen. Voor elk abonnement wordt bepaald hoeveel rappels er naar de leverancier gestuurd moeten worden. Dit aantal ligt tussen 0 en 3.

Het produceren van de rappels kan beperkt worden tot een aantal leveranciers. Het produceren van de rappels kan beperkt worden tot specifieke locatie(s).

Het is mogelijk verschillende statussen aan specifieke afleveringen toe te kennen. Zoals bijvoorbeeld: vermist of zoekgeraakt en "ontbrekend – nooit ontvangen" ter onderscheiding van "ontbrekend – nooit gepubliceerd".

## **4.2.5 Circuleren**

 $\overline{a}$ 

De Circuleren vlag bij een abonnement kan op elk moment in- of uitgeschakeld worden. Wanneer circuleren op J staat, zal het systeem aangeven bij ontvangst dat de aflevering moet circuleren en zal er een circulatielijst afgedrukt worden.

Deelnemers op een circulatielijst zijn geregistreerd in de Lenersadministratie van de Uitleenmodule, die fungeert als centrale database met persoonsgegevens (met als voordeel dat wijzigingen maar eenmaal doorgevoerd hoeven te worden).

Een circulatielijst kan, indien nodig, aangepast worden om bijvoorbeeld de volgorde van deelnemers te wijzigen.

## <span id="page-21-0"></span>**4.2.6 Samenvatting Bezitsinfo**

Het is mogelijk het systeem automatisch een Level 4 (ANSI Z39.71) Bezitsinfo record te laten genereren voor elk abonnement, gebaseerd op de gedetailleerde bezitsinformatie in het systeem.

Het is mogelijk om de Bezitsinfo ALLEEN als samenvatting te tonen, omdat in veel gevallen de bibliotheek simpelweg niet over de gedetailleerde informatie beschikt die nodig is om complete bezitsinformatie te genereren, zeker bij retrospectieve invoer van bezit. Er kan een simpele tekst ingevoerd worden, zoals "Bibliotheek bezit: Jaargang 1928 - 1935".

Het is ook mogelijk een combinatie van systeem gegenereerde Bezitsinfo EN door de gebruiker ingevoerde informatie te tonen.

De Samenvatting Bezitsinfo wordt getoond in de WebOpac samen met de laatste aflevering en ontvangstdatum.

## **4.2.7 MARC21/H Ondersteuning**

De database met tijdschriftengegevens is gestructureerd op basis van algemene Holdings standaards (d.w.z. MARC21 en UNIMARC). Het betreft de volgende delen van de database: Plaatskenmerk, plaatskenmerk set, type bezitsinfo, delen, verschijningspatroon en exemplaren.

## *Plaatskenmerk*

- Een voor elke locatie van de bibliotheek die een abonnement heeft
- Een plaatskenmerk kan gekoppeld zijn aan meerdere abonnementen op een tijdschrift of meerdelig werk

## *Plaatskenmerk set*

- Een voor elke unieke locatie, fysieke vorm en abonnement van de bibliotheek (bevat bewaarbeleid, bindinformatie, enz)
- Samenvatting van alle delen/volumes (van meerdere types bezitsinfo) aanwezig op elke unieke locatie
- Samenvattingen Bezitsinfo worden op dit niveau onderhouden
- Inclusief tekstuele nootvelden

## *Type bezitsinfo*

- Een voor elk fysieke vorm en type (aflevering, supplemet, index) voor de titel
- Geeft samenvatting van alle mogelijke delen/volumes voor het type bezitsinfo

#### *Delen*

- Een record voor elk uniek deel/volume in bezit van de bibliotheek
- Bevat de nummering en chronologie van elk deel/volume en geeft een samenvatting voor elke locatie set

#### *Verschijningspatroon*

- Een record voor elke wijziging in verschijningspatroon binnen een type bezitsinfo
- Bevat de labelinformatie voor nummering en chronologie
- Meerdere delen/volumes verwijzen naar hetzelfde verschijningspatroon

## *Exemplaren*

- Een voor elk afzonderlijk exemplaar met barcode
- Gekoppeld aan het Delen record voor de standaard nummering en label display

## <span id="page-23-0"></span>**4.3 Impact op AFO's**

Onderstaande AFO's zijn aangepast/uitgebreid om de nieuwe functionaliteiten te kunnen ondersteunen:

- AFO 111 ondersteunt nu de nieuwe manier voor het aanmaken van bezitsinformatie voor seriële en meerdelige publicaties. Het koppelen van exemplaren (met barcode) voor seriële en meerdelige publicaties is analoog aan die voor monografieën.
- In AFO 363 is de optie om profielen te kopiëren verbeterd.
- In AFO 364 is een veld toegevoegd waarmee aangegeven kan worden dat een niet ontvangen aflevering automatisch de status 'vermist' krijgt.
- In AFO 469 is een nieuwe menuoptie toegevoegd voor de meerdelige werken/tijdschriften. Dit kan gebruikt worden om defaults in te stellen voor het invoeren van bezitsinformatie.

Het volgende is niet veranderd na de introductie van de vernieuwde tijdschriftenmodule:

- Circulatie
- Reclameren
- Annuleren

Dit werkt nog hetzelfde als in eerdere releases.

## **4.4 Nieuwe AFO's**

De introductie van de nieuwe tijdschriftenmodule heeft ook geleid tot de invoering van enige nieuwe AFO's. Dit zijn:

- AFO 159 Data dictionary/Sjablonen beheer voor bezitsinfo.
- AFO 367 Tijdschriftenmodule setup
- AFO 368 Gebruikersdefaults

## **4.4.1 AFO 159**

In deze AFO worden formaten, databases en sjablonenvoor bezitsinformatie beheerd. het formaat bevat de definitie van velden voor een bezitsrecord, de subvelden van elk veld, wat de kenmerken zijn enz. Dit is vergelijkbaar met de formaat definities voor bibliografische records en authorities.

*Let op* 

 $\overline{a}$ 

*Bij de installatie van Vubis Smart zijn de MARC21/H en UniMARC/H formaten, databases en sjablonen reeds gedefinieerd. Wij adviseren om hierin geen wijzigingen aan te brengen noch ze te verwijderen. Het is wel mogelijk kleine aanpassingen te doen aan de sjablonen (zoals kleuren, verwoording).* 

## <span id="page-24-0"></span>**4.4.2 AFO 367**

Deze AFO wordt gebruikt voor allerlei definities en instellingen. De abonnement definities plus de in te voeren/te verbeteren/te tonen gegevens zijn vergelijkbaar met soortgelijke definities voor leners (zoals in AFO 482) en exemplaren (zoals in AFO 469).

Er is ook een sectie voor het definiëren van authority lijsten voor tijdschriften, ook deze zijn vergelijkbaar met soortgelijke definities voor leners en exemplaren.

#### *Let op*

*Er zijn twee soorten authority lijsten. De ene soort wordt gedefinieerd door de bibliotheek en wordt alleen gebruikt voor informatieve doeleinden (bijvooorbeeld materiaalsoorten, de bibliotheek voegt codes toe voor elke materiaalsoort die wordt onderscheiden binnen de tijdschriftenmodule). De andere soort wordt gebruikt om bepaalde processen binnen de tijdschriftenmodule te controleren. U zult zien dat bij sommige lijsten geen codes kunnen worden toegevoegd of verwijderd. Bij deze lijsten kunt u alleen de verwoording aanpassen.*

Tenslotte ebvat deze AFO de definities van diverse code tabellen die gebruikt worden binnen de tijdschriftenmodule: verzendadres codes, chronologie codes, aflevering statuscodes, doornummeringscodes, nummeringscodes.

#### *Let op*

 $\overline{a}$ 

*Wanneer Vubis Smart wordt geïnstalleerd zijn de diverse benodigde standaardcodes al gedefinieerd.*

## **4.4.3 AFO 368**

Wanneer u toegang heeft tot AFO 311 (Ontvangen afleveringen) kunt u enige defaults instellen om de workflow bij het ontvangen te stroomlijnen. . Nadat u deze AFO gestart heeft verschijnt een overzichtsscherm, waar elke regel een andere Gebruiker van de tijdschriftenmodule weergeeft. Elke regel bestaat uit de Gebruikersnaam, het Default verzendadres en het antwoord op de vraag om additionele info

# <span id="page-25-0"></span>**5 5. Catalogiseer rechten**

## **5.1 Inleiding**

De Vubis Smart catalogus module heeft een verdere verrijking van de autorisaties voor catalogiseren nodig. In releases voorafgaand aan 2.4.2werdenautorisaties bepaald door toegang tot bepaalde AFO's, hetgeen te generiek was.

Autorisaties voor gebruikers en groepen gebruikers kunnen nu worden ingesteld en gecontroleerd op het niveau van records en velden.

## **5.2 Vereisten**

 $\overline{a}$ 

#### **5.2.1 Bereik van de autorisatie parameters**

De autorisatie parameters worden gedefinieerd en gecontroleerd per database.

#### **5.2.2 Gebruikers en groepen gebruikers**

Autorisaties kunnen worden gedefinieerd voor individuele gebruikers en voor groepen van gebruikers. Een groep gebruikers kan bestaan uit een willekeurig aantal gebruikers en een gebruiker kan tot meerdere groepen behoren.

Een speciale gebruiker \* kan worden aangemaakt met de default autorisaties. Als er geen individuele gebruikersautorisaties of autorisaties voor een groep zijn, dan worden de default autorisaties gebruikt.

Als er geen autorisatie instellingen worden gevonden, is alles toegestaan. Dit zorgt voor compatibiliteit met de situatie voorafgaand aan release 2.4.2.

## **5.2.3 Types en niveaus van autorisaties**

Autorisaties kunnen op de volgende niveaus worden ingesteld:

- Type publicatie en status (toevoegen, wijzigen of verwijderen record)
- Record technische gegevens (wijziging van technische gegevens)
- Bezitsinformatie (bewerken van bezitsinformatie)
- Bestelinformatie (bewerken van bestelgegevens)
- Abonnementen informatie (bewerken van abonnementsgegevens)
- Individueel veld (toevoegen/wijzigen/verwijderen veld, aanmaken heading, zichtbaarheid van veld)

Merk op dat autorisaties voor het bijwerken van "Bestel", "Bezitsinfo" en Abonnementen informatie in de toekomst kunnen afhangen van andere autorisaties <span id="page-26-0"></span>(wanneer vergelijkbare autorisaties worden geïmplementeerd voor de bestel- uitleenen tijdschriftenmodules).

Het type publicatie voor authorities is altijd \*, omdat er voor authority records geen onderscheid gemaakt wordt.

## **5.3 Implementatie**

#### **5.3.1 Interface**

Er is een nieuw submenu in AFO 651 -> Server parameters: "Catalogiseer autorisaties". Dit submenu heeft de volgende opties:

- Autorisaties
- Gebruikers en Groepen

#### **5.3.2 Instellen van autorisaties**

#### **5.3.2.1 Het gegevensbestandniveau**

Op het database niveau wordt een lijst van databases getoond, waarbij is aangegeven of er autorisaties voor zijn gedefinieerd of niet.

Er is een speciale database \* gedefinieerd (zowel bij authority als bibliografische databases) die default autorisaties kan bevatten, die gebruikt worden wanneer er geen specifieke autorisaties zijn gedefinieerd voor een database van dat applicatie type.

#### **5.3.2.2 Het profiel of record niveau**

Elke database kan een aantal autorisatieprofielen hebben. Elk profiel heeft een naam en is gekoppeld aan een type publicatie en een lijst met record statussen waarvoor het profiel geldt.

De autorisaties op record niveau zijn een eigenschap van het profiel. Ze bepalen of het record van dat type mag worden gemaakt, gewijzigd of verwijderd, of de technische status mag worden aangepast en of bewerken van plaatskenmerk-, bestel- en abonnementsgegevens is toegestaan.

Tenslotte is elk profiel gekoppeld aan een lijst met velden en de autorisaties voor die velden. Profielen kunnen worden gemaakt, gewijzigd, verwijderd of gekopieerd.

#### **5.3.2.3 Het veld niveau**

 $\overline{a}$ 

Op het veld niveau kunnen de autorisaties voor toevoegen/wijzigen/verwijderen worden ingesteld voor elk veld, alsmede een zichtbaarheidsvlag. Bij een veld waarvan de inhoud niet zichtbaar is, staan de autorisaties voor toevoegen/wijzigen/verwijderen automatisch op "niet toegestaan". Voor velden die onder authority control vallen kan ingesteld worden of (impliciet) nieuwe ingangen aangemaakt mogen worden. Zonder deze autorisatie kunne alleen bestaande ingangen worden gebruikt.

Een speciaal veld \* kan worden gebruikt om default autorisaties in te stellen voor niet gedefinieerde velden.

## <span id="page-27-0"></span>**5.3.3 Gebruikers en groepen**

Gebruikers en groepen worden benaderd via de overeenkomstige menu optie in AFO 651. Er wordt een lijst getoond van alle groepen en gebruikers (gegroepeerd onder een kopregel). Groepen kunnen worden toegevoegd, gewijzigd en verwijderd, autorisatie profielen kunne worden gekoppeld aan of verwijderd van gebruikers en groepen.

Een gebruiker of groep kan (en zal waarschijnlijk ook) aan meerder autorisatie profielen gekoppeld zijn. Autorisaties worden toegekend door een gebruiker (of groep) te selecteren.

Een gebruiker kan tot meer dan een groep behoren.

#### **5.3.4 Verificatie van autorisaties**

#### **5.3.4.1 Ophalen van het autorisatie profiel**

Voor het verifiëren van de autorisaties moet het te gebruiken autorisatie profiel worden geselecteerd:

Het publicatie type en de record status worden gebruikt om een lijst van geldige autorisatie profielen te verkrijgen voor dat type en status binnen de database.

Het systeem zal alle autorisatie profielen controleren die kunnen worden toegepast op de betreffende gebruiker en publicatie type / status, en dan altijd de meest restrictieve autorisatie nemen. Dus wanneer bijvoorbeeld twee profielen toegepast kunne worden en volgens het eerste profiel een veld gewijzigd mag worden en volgens het tweede niet, dan zal de regel uit het tweede profiel worden toegepast.

Tegenstrijdige autorisaties voor een gebruiker worden gerapporteerd wanneer de autorisaties worden gecompileerd naar runtime formaat (dit gebeurt elke keer als de autorisaties worden gewijzigd).

#### **5.3.4.2 Verificatie**

 $\overline{a}$ 

De verificatie van de autorisaties voor de diverse catalogiseerhandelingen is als volgt geïmplementeerd:

- Toevoegen van een nieuw record De autorisatie wordt gecontroleerd op basis van het publicatie type
- Wijzigen van een bestaand record De autorisatie wordt gecontroleerd op basis van het publicatie type en de record status
- Verwijderen van een bestaand record De autorisatie wordt gecontroleerd op basis van het publicatie type en de record status
- Wijzigen van technische gegevens van een bestaand record De autorisatie wordt gecontroleerd op basis van het publicatie type en de record status
- Kopiëren van een bestaand record Alleen toegestaan als toevoegen van een record met dat publicatie type is toegestaan
- Samenvoegen van een bestaand record Alleen toegestaan als toevoegen, wijzigen en verwijderen van een record met dat publicatie type en status is toegestaan
- Globaal verwijderen (vanuit SSP functies) Verwijderen van records zal niet toegestaan zijn wanneer de gebruiker daarvoor geen autorisatie heeft

Nadat toestemming is gegeven om een record toe te voegen of te wijzigen, worden verdere controles uitgevoerd op veld niveau:

- Toevoegen van een nieuw veld Als dit niet is toegestaan, wordt het veld niet getoond in de lijst die opgeroepen kan worden met Ctrl-F5; en als het veld handmatig wordt ingevoerd, zal het worden geweigerd bij het opslaan.
- Wijzigen van een bestaand veld Als dit niet is toegestaan, zal het veld afgeschermd zijn in de record editor. Als voor de veldinhoud de optie 'niet zichtbaar' aanstaat. wordt de inhoud vervangen door sterretjes en zal het veld afgeschermd zijn.
- Verwijderen van een bestaand veld Als dit niet is toegestaan, zal het veld afgeschermd zijn in de record editor. Als voor de veldinhoud de optie 'niet zichtbaar' aanstaat. wordt de inhoud vervangen door sterretjes en zal het veld afgeschermd zijn.

Toevoegen, wijzigen of verwijderen van relaties via de relatiegroep op het overzichtsscherm wordt gecontroleerd op basis van publicatie type, record status en het veld dat gebruikt wordt om de relatie intern op te slaan.

#### **5.3.4.3 Authority gecontroleerde velden**

Wanneer een veld dat onder authority control valt wordt aangemaakt of gewijzigd en de gebruiker heeft geen toestemming om nieuwe ingangen aan te maken, dan zullen alleen *bestaande* ingangen gebruikt kunne worden voor het bibliografische veld. Elke poging om een nieuw authority record aan te maken of een bestaand te wijzigen wordt in zo'n geval geweigerd.

# <span id="page-29-0"></span>**6 Vervangen lenersbarcodes**

## **6.1 Inleiding**

Met release 2.4.1.17 werd de volgende nieuwe mogelijkheid geïntroduceerd: Wanneer de barcode wordt vervangen, wordt de oude barcode opgeslagen in een historisch bestand (^ULNrHist ). De geschiedenis van vervangen barcodes kan per lener bekeken worden, in de zin dat voor een bestaande lener de oude (vervangen) barcodes worden geregistreerd. Afhankelijk van een nieuwe parameter kan de vervangen barcode niet opnieuw gebruikt worden. De barcodes van uit het lenersbestand verwijderde leners zijn in release 2.4.1.17 helemaal niet meer te gebruiken. Sindsdien zijn er verzoeken gekomen om dit enigszins aan te passen, zodat er ook controle mogelijk is op barcodes van verwijderde leners.

Daarvoor is het volgende geïmplementeerd:

1. Verwijderde barcodes worden opgeslagen in een archiefbestand (^ULNArch), maar tot op heden was er hier geen controle op. ^ULNArch kan niet worden bekeken om privacy redenen - dit zijn leners die niet meer zijn ingeschreven

Er is nu een nieuwe parameter met betrekking tot het gebruik van gearchiveerde barcodes. (De default is dat dit NIET is toegestaan). Als hergebruik NIET is toegestaan, dan is er geen verschil met 2.4.1.17.

- 2. Als het wel is toegestaan, zijn er de volgende wijzigingen ten opzichte van 2.4.1.17, bij het invoeren van een nieuwe lener. In plaats van een foutmelding wordt er een invulscherm getoond met de tekst dat dit een gebruikte barcode is, en de medewerker kan een naam invoeren.
- 3. De naam van deze lener wordt opgezocht in het archiefbestand.
- 4. Dit kan resulteren in 3 situaties:
	- ¾ ANNULEER button wordt gebruikt: Keer terug naar barcode scherm.
	- $\triangleright$  OK button wordt gebruikt & naam is hetzelfde, ga door met invoeren nieuwe lener; verwijder ingang uit archiefbestand
	- $\triangleright$  OK button wordt gebruikt & naam is NIET hetzelfde; foutmelding, toon invulscherm opnieuw

## **6.2 AFO 481**

 $\overline{a}$ 

In *AFO 481 – Diversen – Uitleenmodule – Leners* is er een nieuwe parameter: "Hergebruik van verwijderde barcodes is niet toegestaan", dit is de 9<sup>e</sup> parameter. Als deze is aangevinkt kunnen barcodes van passen die verwijderd zijn niet opnieuw gebruikt worden. Deze parameter bepaalt dus wat te doen als je een barcode invult voor een nieuw in te voeren lener en die barcode is ooit gebruikt geweest in het

verleden. Als die barcode gebruikt is voor dezelfde lener (naam is hetzelfde) dan is hergebruik dus toegestaan, in alle andere gevallen niet.

# <span id="page-31-0"></span>**7 Release notes voor diverse Functionele Verbeteringen**

## **7.1 Inleiding**

Hoewel versie 2.4.2 vooral bedoeld is om de nieuwe Tijdschriftenmodule te introduceren zijn er wat nieuwe functionaliteiten toegevoegd en verbeteringen in bestaande functionaliteiten aangebracht. Deze worden in de volgende paragrafen beschreven.

## <span id="page-32-0"></span>**7.2 Export categorie en belastingcode wijzigingen (diverse AFO's)**

## **7.2.1 Overzicht**

Er zijn wat wijzigingen aangebracht in de AFO 278 export routines.

Er is een nieuwe parameter toegevoegd aan AFO 272 – Overige *Vragen naar bijkomende bestellingvelden voor eerste deelbestelling*: Deze parameter bepaalt of de invulvelden voor Belastingcode en Export categorie automatisch aangeboden worden bij het invoeren van een nieuwe bestelling.

## **7.2.2 Vragen tijdens bestelproces, AFO 211 of AFO 216**

Wanneer deze parameter is aangevinkt en u plaatst een nieuwe bestelling in AFO 211, dan staan op het invulscherm ook velden voor Belastingcode en Export categorie.

Wanneer deze parameter is aangevinkt en u plaatst een nieuwe bestelling in AFO 216, dan wordt een extra invulscherm getoond met de velden voor Belastingcode en Export categorie.

De inhoud van Belastingcode en Export categorie wordt opgeslagen en getoond op het detailscherm van de bestelling, nadat de deelbestellingen zijn ingevoerd.

## **7.2.3 Tonen en invoeren van belastingcode / export categorie in AFO 217 – Selectie proces**

Elke titel in het aanwinstensuggesties bestand kan worden bijgewerkt (middels icoon Update header); u kunt dan Belastingcode en Export categorie opnemen. Deze velden worden ook getoond in het header gedeelte van de titel in het Aanwinstensuggesties selectiescherm.

Wanneer de selecties in het aanschafsuggesties bestand worden omgezet in bestellingen, zullen de aangemaakte bestellingen automatisch de waarden voor Belastingcode en Export categorie bevatten.

## **7.2.4 Export van Ontvangsten en Annuleringen**

Wanneer een bestelling eenmaal geëxporteerd is via AFO 278, is het ook mogelijk ontvangsten en annuleringen van ontvangsten te exporteren voor die bestellingen.

## **7.2.5 Export van annuleringen en geannuleerde annuleringen**

Wanneer een bestelling eenmaal is geëxporteerd via AFO 278 is het ook mogelijk annuleringen en geannuleerde annuleringen te exporteren voor deze bestellingen.

## <span id="page-33-0"></span>**7.3 AFO 141 – Diverse wijzigingen**

Diverse nieuwe data elementen die eerder niet beschikbaar waren zijn toegevoegd voor rapportage doeleinden in AFO 141.

*Let op* 

 $\overline{a}$ 

*Na de 2.4.2 upgrade zullen profielen gerelateerd aan AFLEVERINGEN en ABONNEMENTEN niet langer functioneren vanwege de vele veranderingen in de data structuur voor de Tijdschriftenmodule. Alle profielen die elementen gebruiken gerelateerd aan Afleveringen of Abonnementen zullen opnieuw moeten worden gedefinieerd.* 

Wanneer in de SPP module data elementen niet langer gedefinieerd zijn voor Selectie, Publiceer en andere Profielen, kunnen er diverse foutboodschappen verschijnen wanneer geprobeerd wordt een dergelijk profiel uit te voeren.

Bij het bekijken van details van een profiel, is er geen verwoording meer zichtbaar als het data element niet langer gedefinieerd is. In zo'n geval is de UITVOEREN (321…) button niet actief.

Data Eigenschappen zullen het oude ApplicationName.element in de lijst te tonen. Dit zal moeten worden gewijzigd in een geldige waarde.

De profielen kunnen niet gebruikt worden totdat de definities zijn aangepast.

## <span id="page-34-0"></span>**7.4 AFO 233 - Printen zonder beperking/selectie**

Er is een nieuwe menu optie toegevoegd aan AFO 233 waardoor u rapportages kunt genereren voor alle leveranciers en budgetten.

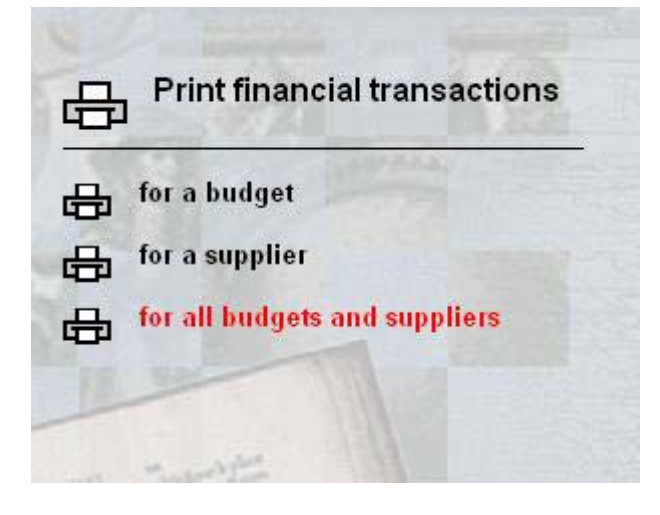

Nadat u de derde menu optie heeft gekozen verschijnt onderstaand invulscherm:

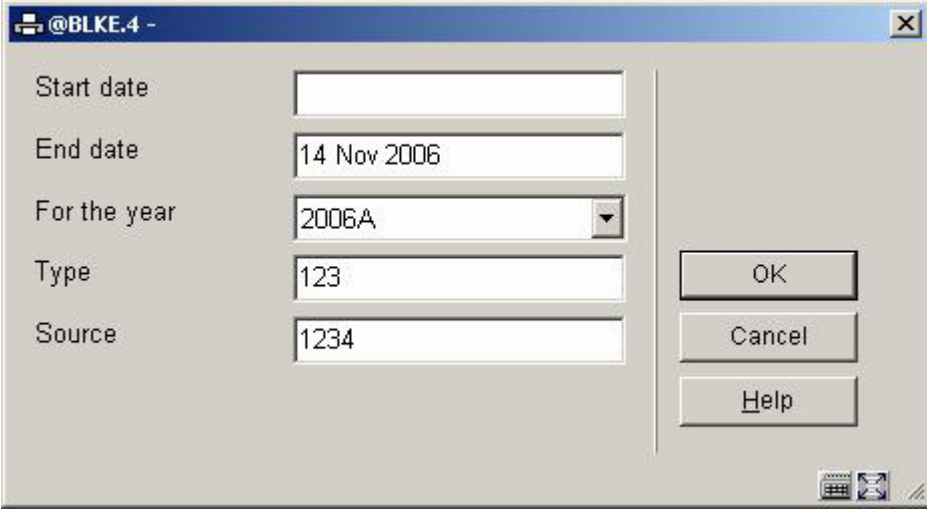

De velden op dit scherm zijn gelijk aan die van de andere twee opties op het AFO 233 menu.

## <span id="page-35-0"></span>**7.5 AFO 361 – Verbeteringen**

#### **7.5.1 AFO 361 – Nieuwe algemene parameter**

Er is een nieuwe parameter toegevoegd aan het invoerscherm voor Algemene defaults:

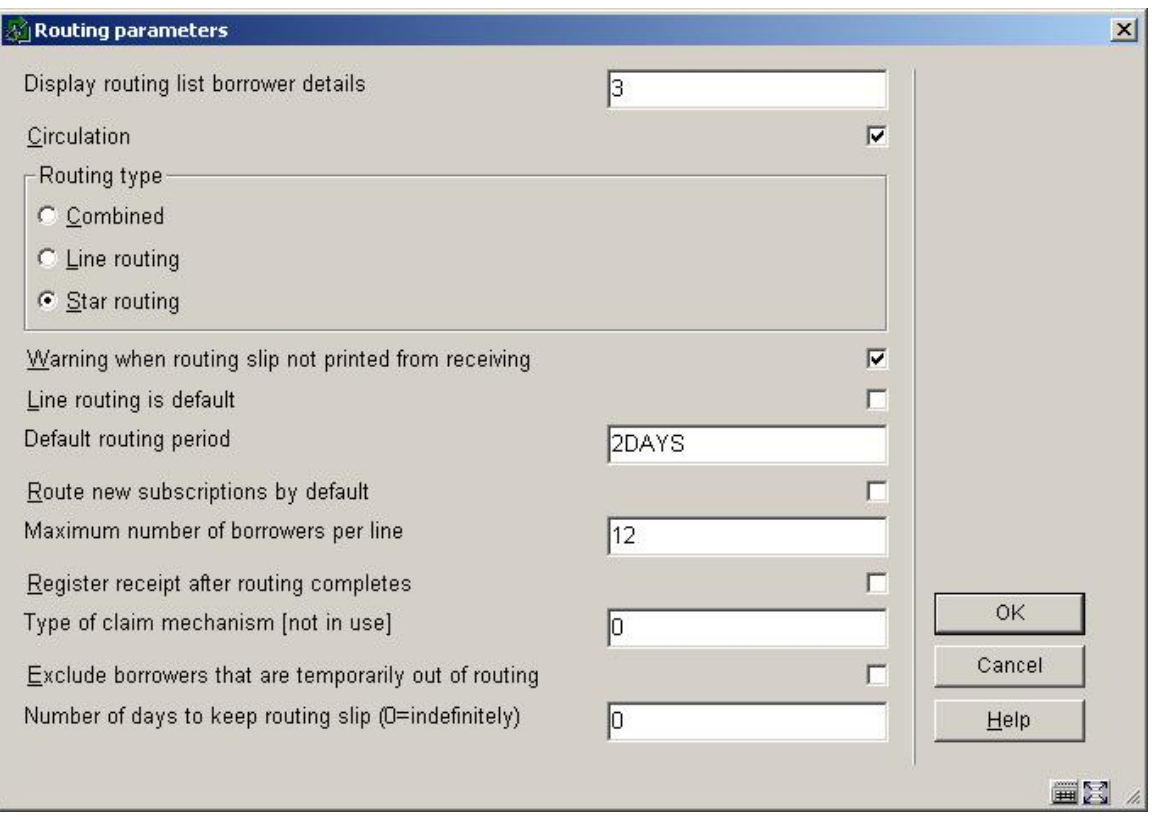

*Aantal dagen om circulatiebriefje te bewaren (0=oneindig): Voer een numerieke waarde in.* 

Bij 0 worden circulatiebriefjes niet verwijderd door de job "verwijder circulatiebriefjes uit printbestand".

Wanneer een aantal wordt ingevoerd worden circulatiebriefjes van vandaag en tot n dagen eerder bewaard, alle anderen worden verwijderd. Bijvoorbeeld: wanneer 1 wordt ingevuld worden de circulatiebriefjes van vandaag en gisteren bewaard.

## <span id="page-36-0"></span>**7.5.2 AFO 361 – Nieuwe menu optie**

Er is een nieuwe menu optie toegevoegd aan AFO 361 – Verwijder circulatiebriefjes uit printbestand:

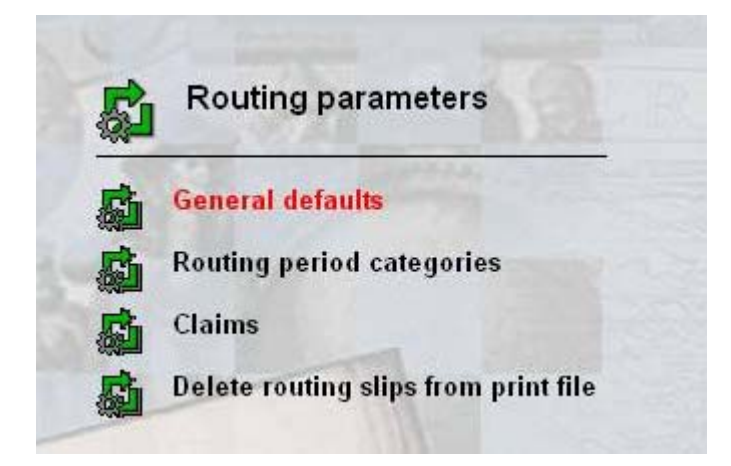

Wanneer u deze menu optie kiest, wordt het standaardscherm voor het starten van processen getoond. Het proces kijkt naar circulatiebriefjes ouder dan het aantal dagen gespecificeerd bij de Algemene defaults en verwijdert deze uit het systeem.

## <span id="page-37-0"></span>**7.6 AFO 418 – Paklijst – Reserveringsberichten vervallen items**

Het was nodig dat er een mogelijkheid kwam om exemplaren van de 'Reserveringsberichten vervallen items' lijst te verwijderen, wanneer het personeel zeker weet dat het bericht is afgehandeld, en zonder de verdere verwerking van nog openstaande reserveringen voor nog uitgeleende exemplaren te beïnvloeden.

Om dit te bewerkstelligen is er een nieuwe icoon (het standaard Schrappen icoon) toegevoegd aan het overzichtsscherm van de 'Reserveringsberichten vervallen items' lijst.

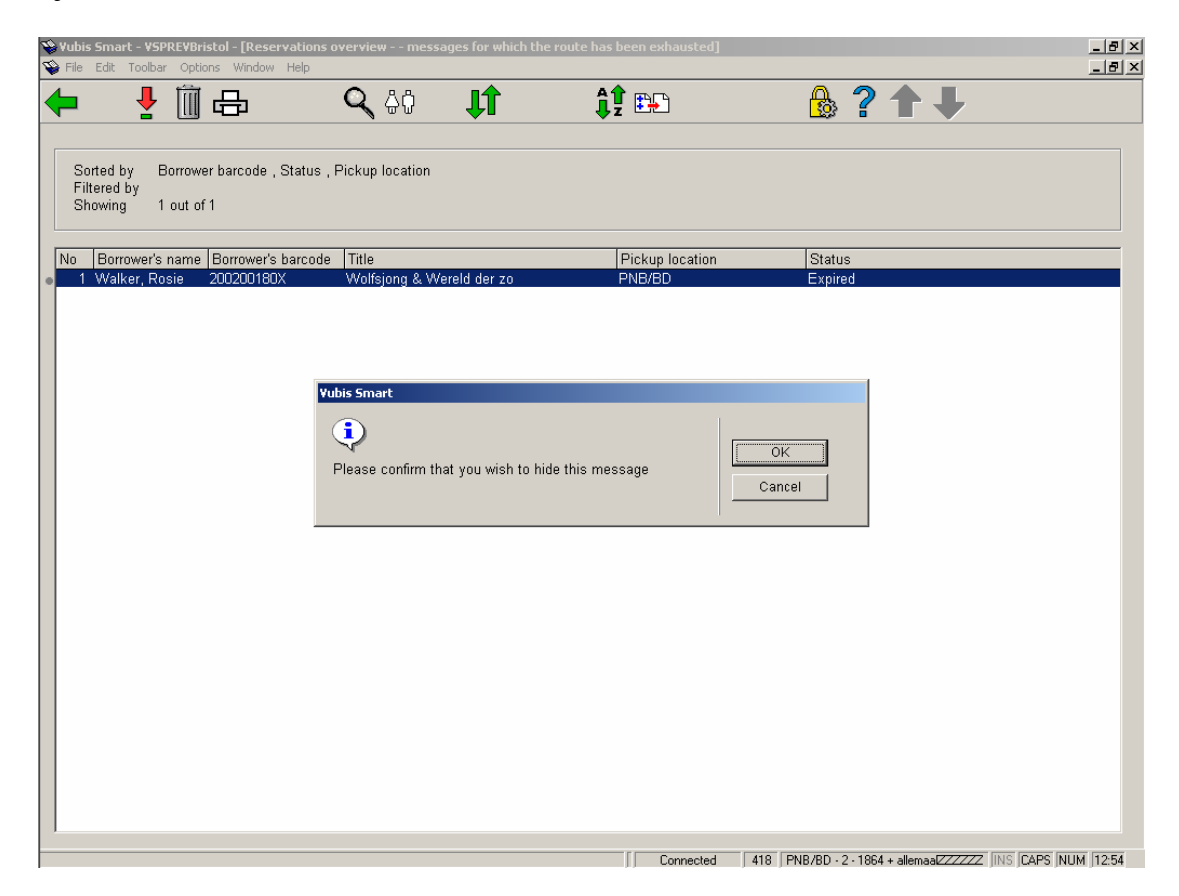

Nadat u deze optie heeft gekozen vraagt het systeem om bevestiging.

NB! Deze icoon is NIET beschikbaar wanneer het "TOON ALLE LOCATIES" filter actief is.

## <span id="page-38-0"></span>**7.7 AFO 431 – Verbeteringen lenersadministratie**

#### **7.7.1 AFO 431 – Nieuwe regels op detailscherm leners**

Er zijn twee nieuwe regels toegevoegd aan Het Detailscherm Leners in AFO 431:

Regel 12 geeft informatie over circulatielijsten binnen de tijdschriftenmodule. Regel 13 geeft informatie over bestellingen binnen de bestelmodule.

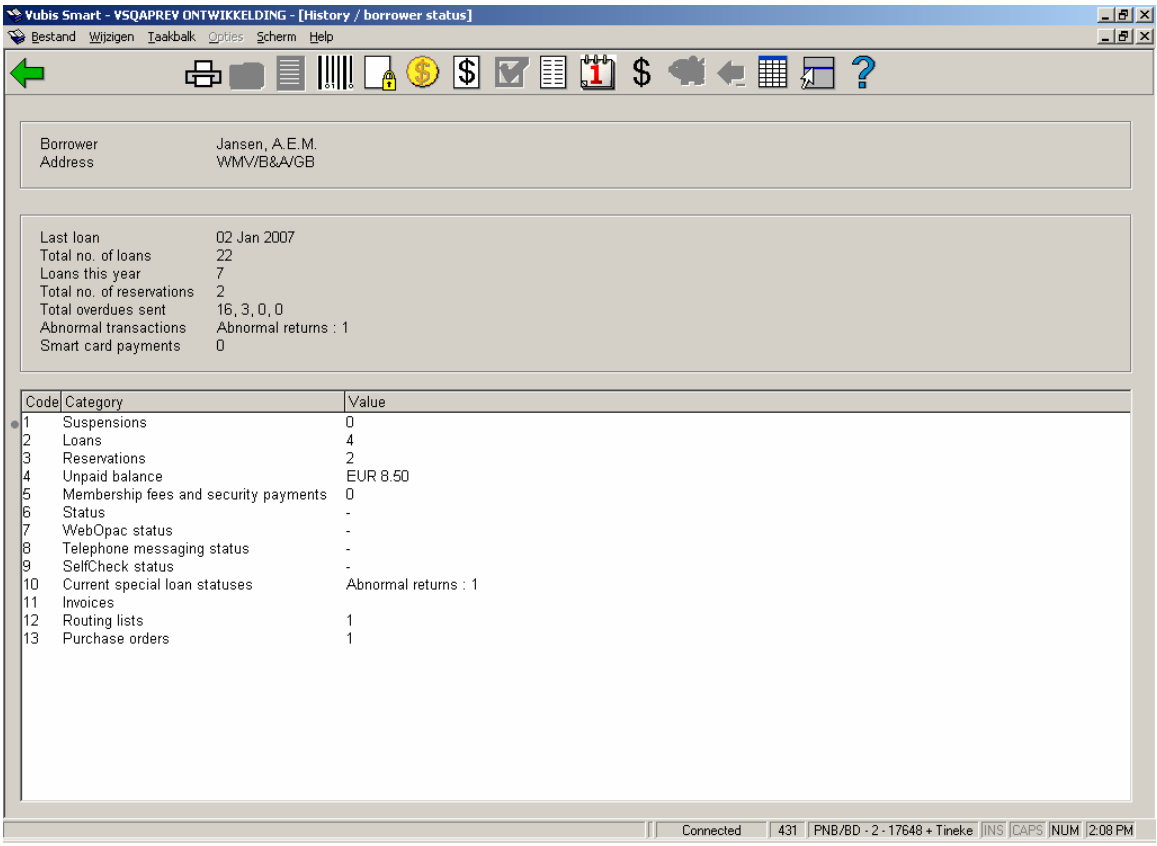

Merk op dat het niet mogelijk is een lener te verwijderen die aan een circulatielijst is gekoppeld en/of aanvrager is in een bestelrecord.

Statussen die er voor zorgen dat een lener niet verwijderd kan worden, worden getoond via de optie Technische Gegevens op het overzichtsscherm van AFO 431, op het tweede pop-up scherm. Hier kan staan "Lener staat op circulatielijst", "Lener is aanvrager bij bestelling".

## **7.7.2 AFO 431 – Nieuwe optie MAX**

 $\overline{a}$ 

Een nieuwe optie MAX aantal uitleningen is toegevoegd aan het overzichtsscherm van AFO 431, waarmee het maximaal aantal te lenen werken voor een lener kan worden ingesteld. Hiermee kunt u een ander Maximum aantal uitleningen specificeren voor deze lener. Indien ingevuld, dan wordt dit gebruikt in plaats van de waarden voor lener of exemplaar maxima.

## <span id="page-39-0"></span>**7.8 AFO 481 – Diverse verbeteringen**

## **7.8.1 AFO 481 – Uitleenstatus verwerking – rapportage**

Wanneer in AFO 481 de Uitleenstatus verwerking gedraaid wordt in batch / memory mode, wort er een rapport aangemaakt dat bekeken kan worden via AFO 642.

het rapport is gegenereerd in de taal van de taalcode in het record van de gebruiker die het proces heeft opgestart. De taal van de output zal niet veranderen wanneer het rapport bekeken wordt met een andere taalinstelling aangezien het als onderdeel van het proces gegenereerd is.

Voorbeeld rapport:

*Results of loan status processing : 16 Nov 2006 18:45* 

*Total of items processed : 2366 Total of items with current loan status : 48 Total of items with changed status : 2 Total of items taken off loan : 0 Total of borrowers processed : 5157 Total of borrowers with statuses changed : 1 Total loan status codes deleted : 1* 

## **7.8.2 AFO 481 – Nieuwe parameter boeteberekening**

Omdat in sommige gevallen Vaste sluitingsdata (AFO 484) genegeerd werden bij het berekenen van boete (bijvoorbeeld waneer er boete per 2 dagen berekend wordt) is er een nieuwe parameter toegevoegd aan AFO 481 – Boetes - Boeteberekening.

Het is het vijfde element van de boeteberekeningsparameter, d.w.z. bedrag, periode / vrijstelling / maximum bedrag / gebruik speciale boeteregels.

Wanneer bij de 5<sup>e</sup> parameter een 1 wordt ingevuld, zal voor niet-dagelijkse boetes (degenen met iets anders dan 1 in de  $2^e$  parameter) dezelfde logica worden gebruikt als bij dagelijkse boetes. Wanneer de  $5^\circ$  parameter niet is ingevuld, wordt voor nietdagelijkse boetes hun eigen logica gebruikt.

## <span id="page-40-0"></span>**7.8.3 AFO 481 - Diversen - Uitleenprocedure - Printen - Diversen**

Er is een nieuwe parameter toegevoegd aan AFO 481 - Diversen - Uitleenprocedure - Printen – Diverse,: *Portokosten berekenen op basis van*.

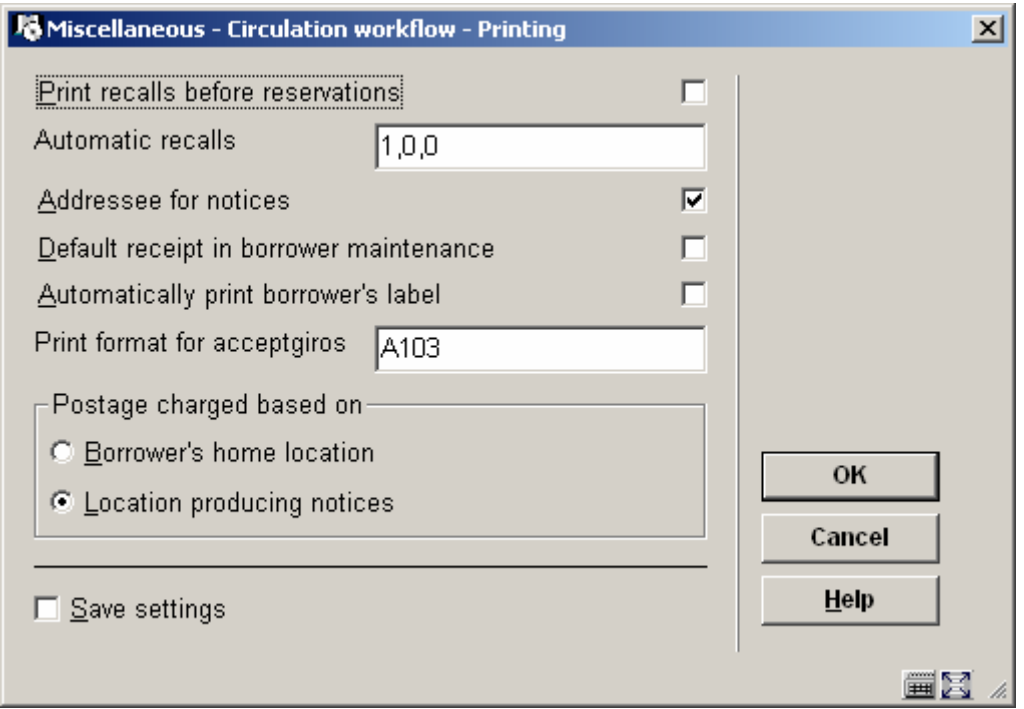

Als de eerste optie is aangevinkt, worden portokosten berekend gebaseerd op de parameters gedefinieerd op de thuislocatie van de lener. Als de tweede optie is aangevinkt, worden portokosten berekend gebaseerd op de parameters gedefinieerd op de locatie waar de berichten worden geproduceerd.

## **7.8.4 AFO 481 – Herziene parameter voor controle van rekeningnummers**

De parameter "*Elfproef toepassen*" in AFO 481 – Diversen – Uitleenprocedure – Algemeen is aangepast. Er worden nu niet alleen 11-cijferige bankrekeningnummers gecontroleerd maar ook gironummers bij de invoer van deze gegevens in het lenersrecord (AFO 431).

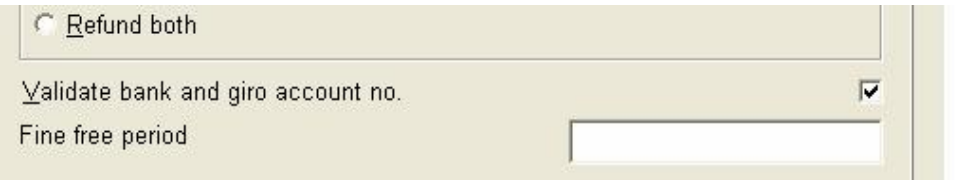

#### *Let op!*

 $\overline{a}$ 

*Deze controle kan alleen uitgevoerd worden op Nederlandse bankrekening- of girorekening nummers.* 

#### <span id="page-41-0"></span>**7.8.5 AFO 481 – Nieuwe menu optie voor SIP2 settings**

Er is een nieuwe menu optie in AFO 481 – Diversen voor het instellen van het datum formaat voor de SIP2 server.

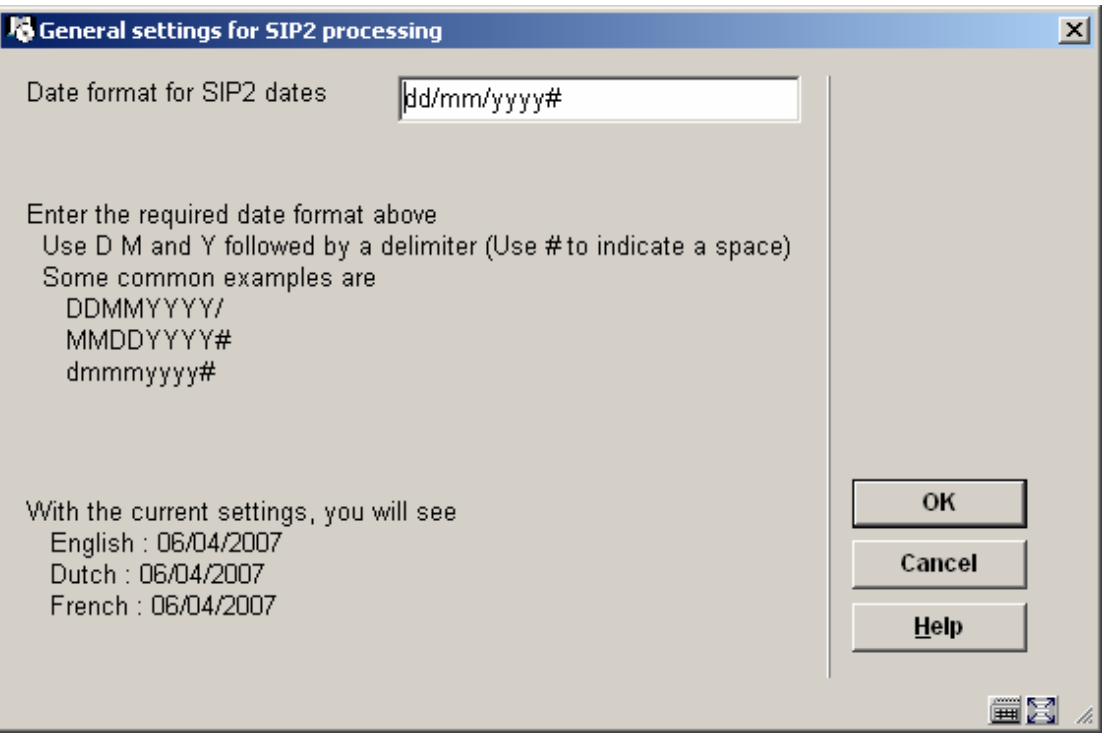

Met deze optie kunt u opgeven in welk formaat de datum getoond moet worden binnen uw organisatie. Gebruik de "variabelen" D, M en Y om aan te geven hoe Dag, Maand en Jaar getoond moeten worden.

Tenslotte kan er een delimiter toegevoegd worden, vaak is dat / , of # om expliciet aan te geven dat er een spatie nodig is.

De default instelling is "DDMMYYYY/" (met als resultaat bijv.23/11/2007).

Onderaan het scherm toont het systeem hoe de datum van vandaag getoond zou worden in Engels, Nederlands en Frans.

Wanneer het datum formaat is gewijzigd resulteert het klikken op OK in het opslaan van de wijziging en het opnieuw tonen van het scherm, waarbij de voorbeelden getoond worden in het gewijzigde formaat. U kunt daarna op OK of Annuleer klikken om het scherm te verlaten.

*Let op* 

 $\overline{a}$ 

U kunt **niet** *J* gebruiken voor de definitie van Jaar, het moet *Y* zijn. *Deze instelling is systeembreed Sommige bibliotheken hadden in eerdere releases een ander datum formaat. Deze bibliotheken moeten deze parameter controleren en bijstellen om er zeker van te zijn dat het net zo werkt als voorheen.* 

## <span id="page-42-0"></span>**7.8.6 AFO 481 – Nieuwe parameter voor vervaldaum lenerskaart**

Er is een nieuwe parameter toegevoegd aan AFO 481 - Diversen - Uitleenprocedure – Leners, om aan te geven of de berekening van de vervaldatum per maand of per dag moet geschieden.

Wanneer "per maand" is aangevinkt, wordt de vervaldatum berekend voor het einde van de maand waarin het abonnement verloopt. Bijvoorbeeld: wanneer een kaart geldig is tot 9 maart, is de feitelijke vervaldatum 31 maart. Dus wanneer een kaart geblokkeerd wordt 7 dagen na de vervaldatum, is dat in ons voorbeeld 7 april.

Wanneer "per dag" is aangevinkt, wordt de vervaldatum berekend op basis van de verloopdatum. Bijvoorbeeld: wanneer een kaart geldig is tot 9 maart, is de feitelijke vervaldatum ook 9 maart. Dus wanneer een kaart geblokkeerd wordt 7 dagen na de vervaldatum, is dat in ons voorbeeld 16 maart.

*Let op: Na installatie is de default "per maand" aangevinkt.* 

## <span id="page-43-0"></span>**7.9 AFO 483 – Diverse verbeteringen**

## **7.9.1 AFO 483 – Email teksten – Rekeningen**

In de sectie Email Teksten is een nieuwe optie toegevoegd, Rekeningen.

Nadat u deze optie gekozen heeft verschijnt onderstaand scherm waarmee onderwerp en aanvullende teksten gedefinieerd kunnen worden voor rekeningen die via email verzonden worden.

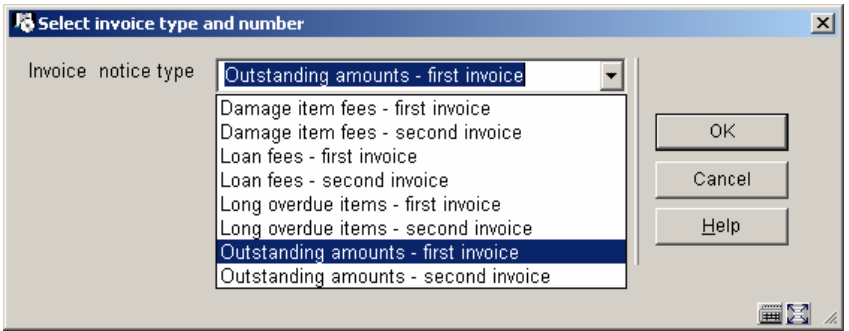

Net als bij andere typen berichten kunt u vervolgens de taal kiezen waarvoor u de teksten wilt definiëren, gevolgd door een invulscherm voor het onderwerp en de aanvullende tekst.

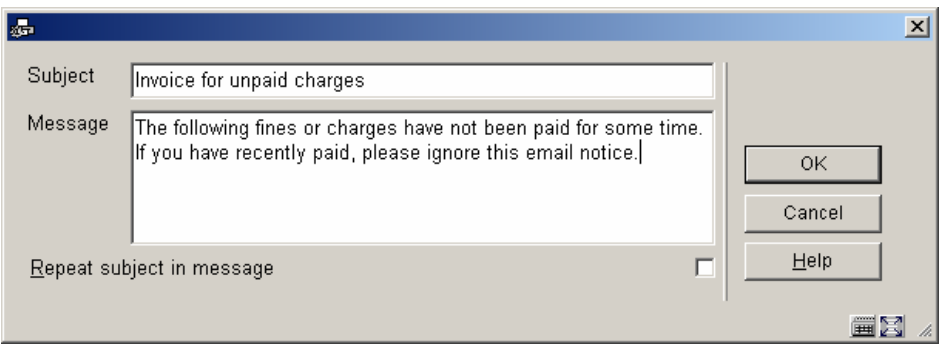

#### <span id="page-44-0"></span>**7.9.2 AFO 483 – Bewaartermijnen afdrukbestanden**

Er is een nieuwe menu optie toegevoegd aan AFO 483, waarmee u kunt opgeven hoeveel dagen afdrukbestanden bewaard moeten blijven OF hoeveel afdrukbestanden u wilt bewaren. Dit stelt u in staat om, indien nodig, bestanden opnieuw af te drukken.

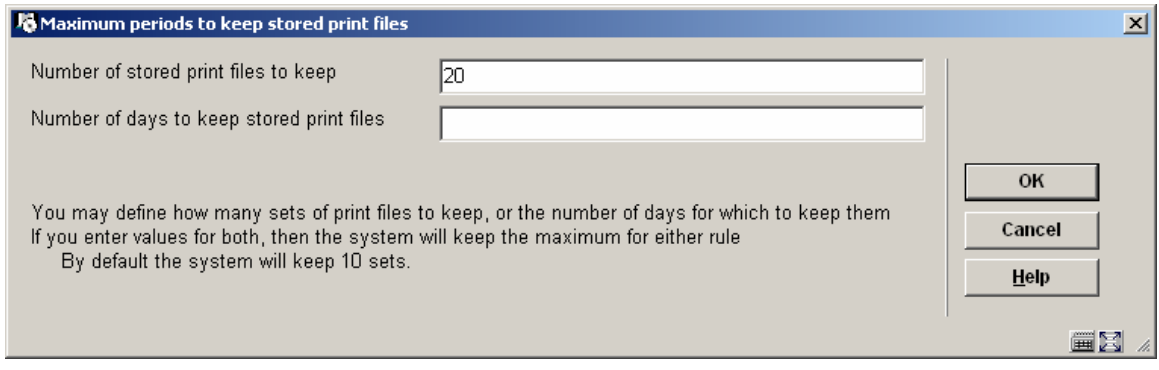

## **7.9.3 AFO 483 – Verbeteringen voor SSP berichten**

De selectie van een print profiel (SSP formaat) in AFO 483 is verbeterd. Er is nu een dropdown lijst waaruit het print profiel gekozen kan worden. In eerdere releases moest men de code van het profiel invullen.

Een schermvoorbeeld.

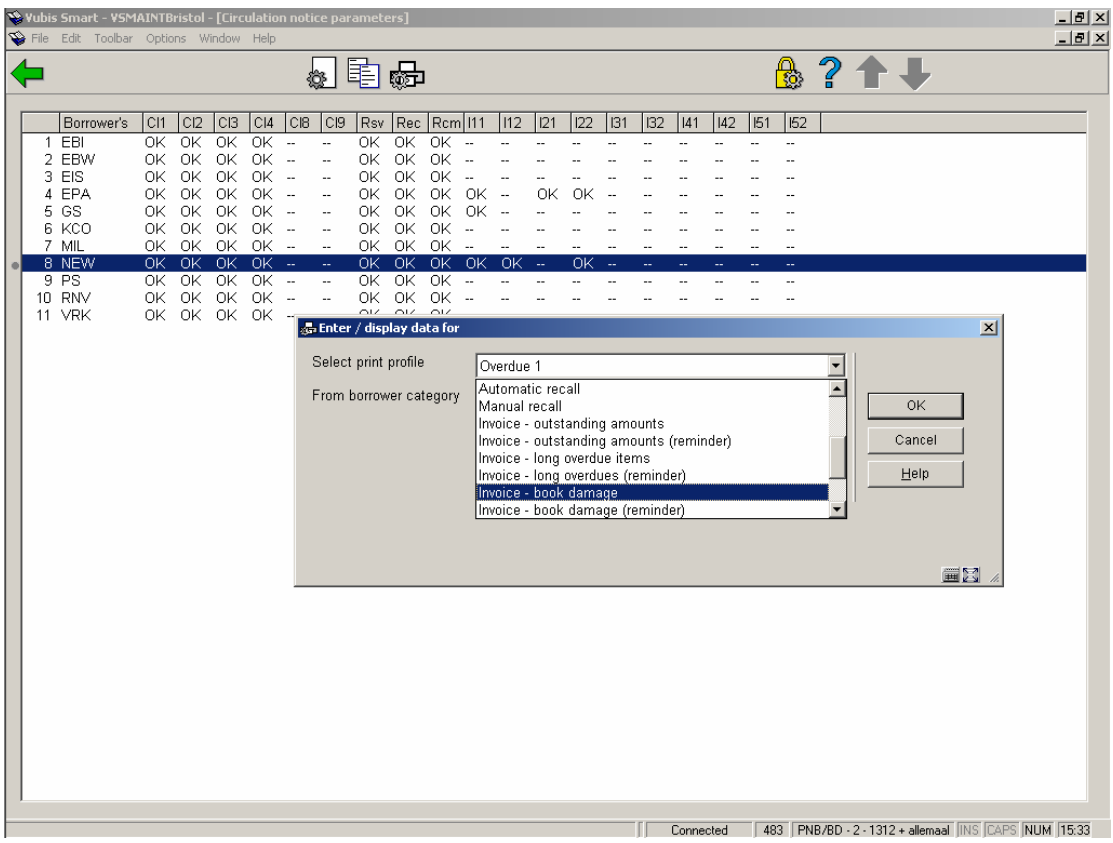

Bovendien is er een nieuw icoon toegevoegd voor het verwerken van berichten die meerdere pagina's beslaan. Als u deze optie kiest verschijnt onderstaand keuzescherm:

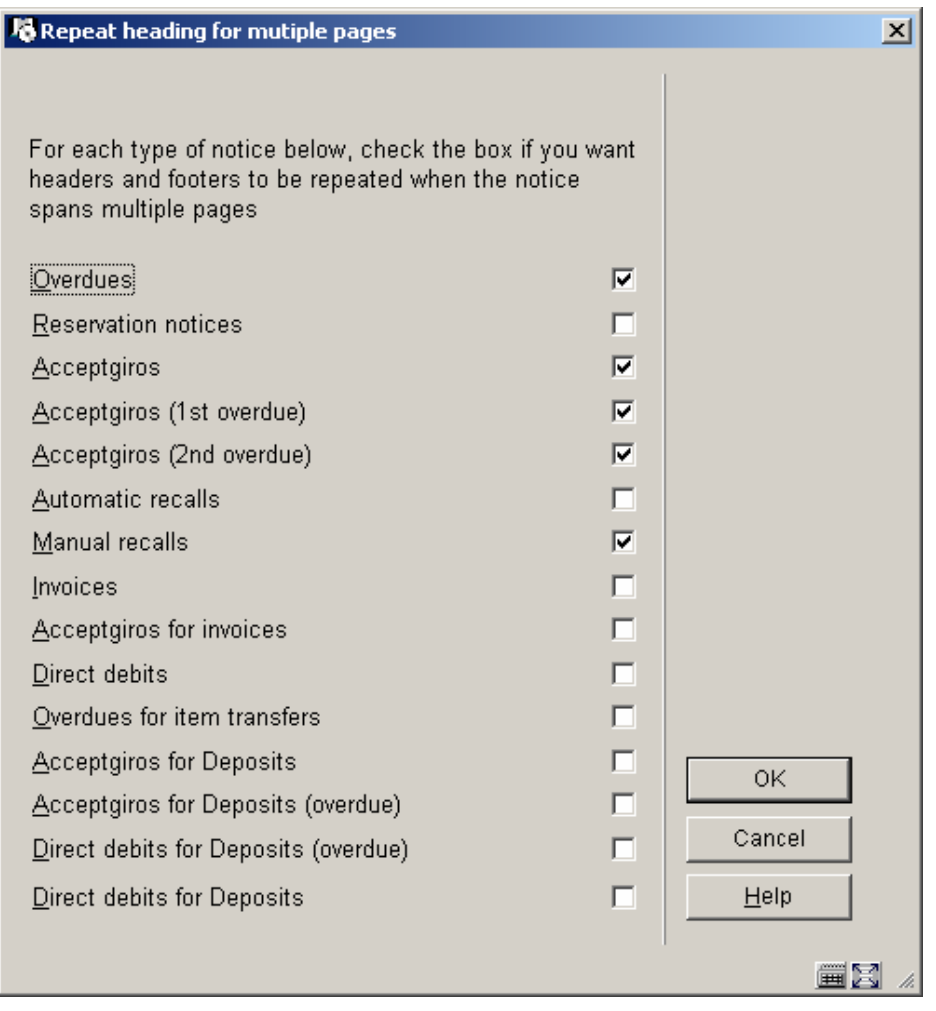

Wanneer de output voor een bepaald berichttype meerdere pagina's beslaat biedt deze optie de mogelijkheid om aan te geven of kop en voetteksten herhaald moeten worden op vervolgpagina's/ Dit is vooral relevant wanneer er gebruik gemaakt wordt van machines die de berichten automatisch in enveloppen doen.

Bovenstaand scherm toont de instellingen voor de locatie waarop is ingelogd, d.w.z. dat de parameter per locatie ingesteld wordt. Maar over het algemeen zullen de instellingen voor alle locaties gelijk zijn. Daarom wordt na het opslaan (op OK klikken) een ander formulier getoond waarop de gegevens voor de overige locaties kunnen worden toegevoegd.

## <span id="page-46-0"></span>**7.10 AFO 494 – Terughalen uit archief**

De optie "Terughalen uit archief" waarmee gewisseld kon worden tussen de lijst van actuele artikelen en de lijst van gearchiveerde artikelen was voor veel gebruikers verwarrend en is daarom verwijderd uit de applicatie.

Toegang tot beide opties (actuele artikelen en gearchiveerde artikelen) is uiteraard nog steeds mogelijk vanaf het hoofdmenu van AFO 494.

# <span id="page-47-0"></span>**7.11 AFO 651 – Diverse verbeteringen**

#### **7.11.1 Datum formaat**

Er is een nieuwe optie toegevoegd aan AFO 651 waarmee het datum formaat kan worden ingesteld. Hier kan opgegeven worden hoe de datum in verkorte en volledige vorm gepresenteerd moet worden in de applicatie.

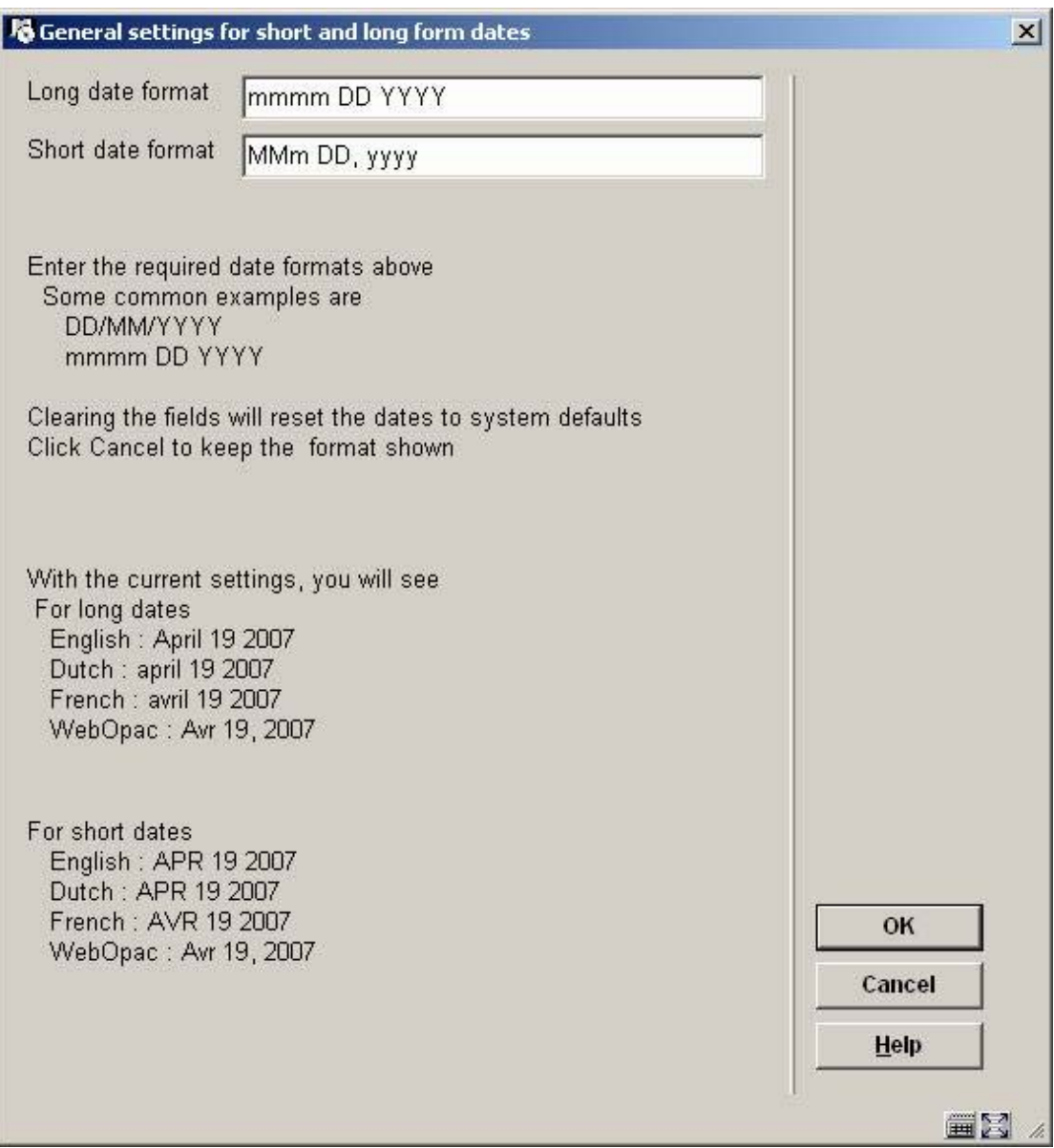

## <span id="page-48-0"></span>**7.11.2 Email parameter**

Er is een nieuwe parameter op het invulscherm voor de Email en SMS parameters, waarmee de email functionaliteit kan worden in- en uitgeschakeld.

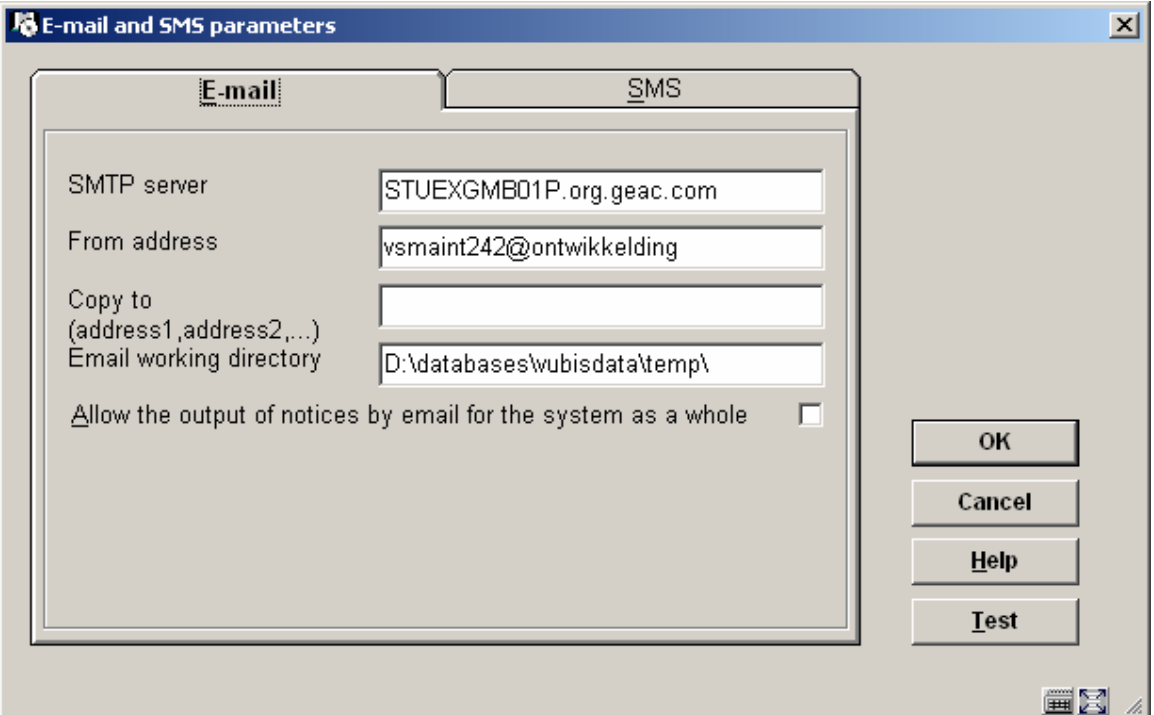

Als deze parameter AAN is, kan email gebruikt worden voor het produceren van berichten.

Staat de parameter UIT, zal output gegenereerd voor elke contactmethode / email output gewoon afgedrukt worden.

**Email werk directory** – Email output gegenereerd door server based email wordt in een tijdelijke directory gezet voor de mail server. Deze directory is lokaal op de Vubis Server. Deze directory is default dezelfde als die welke gebruikt wordt voor Bestanden/Records Importeren en voor de upgrade en is opgeslagen in ^AFO("WINDOWS","UploadDir","ServerSide")=

*Merk op dat bestanden in het formaat em####.txt zijn en de inhoud van de email vormen (voorheen verstuurd als attachments). Infor personeel zal een script installeren om deze bestanden periodiek uit deze directory te verwijderen aangezien dit niet automatisch gebeurt.* 

#### <span id="page-49-0"></span>**7.11.3 Commerciële barcodes parameter**

Er is een nieuwe parameter in AFO 651 waarmee u kunt definiëren welke index gebruikt moet worden voor het zoeken op commerciële barcodes. De default is "Index4" - maar, als de gedefinieerde index (of de default index) niet bestaat, wordt de optie om te zoeken op Commerciële barcodes niet aangeboden in AFO111.

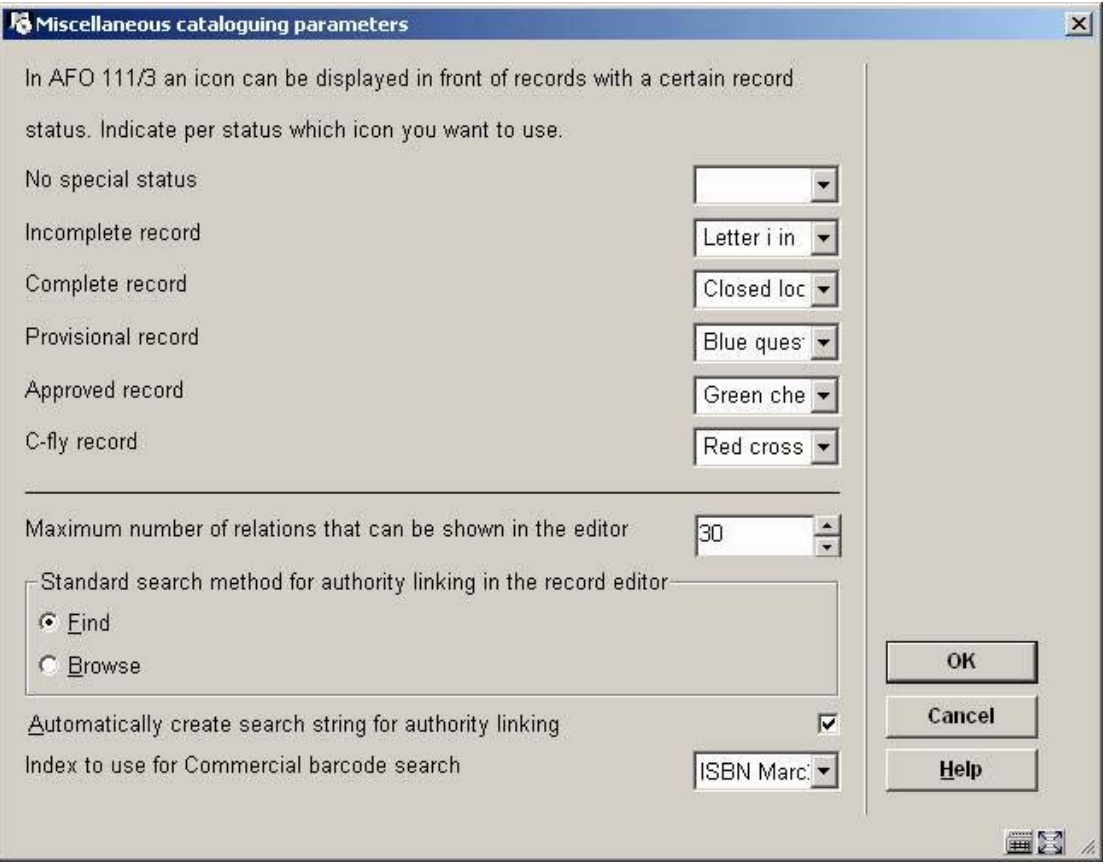

## <span id="page-50-0"></span>**7.12 Toevoegingen voor de SIP Server**

Bij de ondersteuning voor de SIP Server, is verwerking van Xafax request/response 43/44 toegevoegd.

Dit is een optie om services buiten Vubis Smart waarvoor betaling verschuldigd is te registreren. Onderstaande services zijn beschikbaar:

- gebruik van een printer

- gebruik van een kopieerapparaat

- gebruik van een PC, bijvoorbeeld voor Internet toegang

- "tegoedbon", d.w.z. een lener heeft een bedrag betaald dat later teruggegeven wordt

- "uitkering", Vrijwel gelijk aan "tegoedbon"

- gebruik van een kastje

- onbekende dienst waarvoor betaald moet worden

De mogelijke diensten worden bij de lener geregistreerd als een specifieke (nog niet betaalde) artikel verkoop, als zogeheten "systeem artikelen". De eerste keer dat een verzoek ontvangen wordt met zo'n optie, wordt het artikel automatisch gedefinieerd in de tabel "Beheer artikelen" (van AFO 494).

Om ongewenste verwijdering van dergelijke codes te voorkomen, wordt de interne code voorafgegaan door een !. Het systeem staat verwijdering van artikelen met een ! als eerste karakter van de code niet toe.

Onderstaande codes worden gebruikt:

!PRN - gebruik van een printer

!COP - gebruik van een kopieerapparaat

!PCI - van een PC, bijvoorbeeld voor Internet toegang

!IOU - "tegoedbon", d.w.z. een lener heeft een bedrag betaald dat later teruggegeven wordt

!REM - "uitkering", Vrijwel gelijk aan "tegoedbon"

!BOX - gebruik van een kastje

 $\overline{a}$ 

!UNK - onbekende dienst waarvoor betaald moet worden

Een additioneel (niet-standaard) veld is toegevoegd aan het SIP2 protocol om autheticatie van leners via SIP PC Booking software van derden mgelijk te maken.

## <span id="page-51-0"></span>**7.13 Authority zoeken**

Er zijn wat wijzigingen in de setup voor zoeken op authorities, met name voor gebruikers van MARC21. Dit maakt het instellen van een default zoektype voor authorities mogelijk.

Dit behelst het volgende:

- 1. Wanneer in AFO 651 Diverse catalogus parameters de optie is aangevinkt, dan zal elke tekst ingevoerd in een subveld dat onder authority control valt default als zoekstring voor de authority zoekactie worden gebruikt.
- 2. Het invulscherm voor AFO 151 Formaten relatie naar authority subveld (bijv. 650/\$=) voor specifieke databases, staat nu toe dat de index volgorde bapaalt wordt in plaat van automatisch alfabetisch te zijn.
- 3. De conversie maakt hier standaard waarden van, bijv.

^SysDD("Bib","Formats","MARC21/B","SubfieldProperties","650/\$=","Relat ions","AuthorityIndexes",6)=Subjtopical,Mlccn

4. Databases zonder records (Marc21 dummy) verschijnen niet langer op het zoekscherm voor authority records in de sectie record ID*.*

## <span id="page-52-0"></span>**7.14 WebOpac Preferences**

Onder Opties – Per Profiel is een nieuwe optie toegevoegd Toon soortgelijke werken knop.

```
Weegfactoren voor het vinden van 'Soortgelijke werken'
Toon soortgelijke werken knop
```
Deze kan worden aangevinkt om het tonen van een button voor gerelateerde werken voor een database per profiel in of uit te schakelen.

Onder – Gebruikersactiviteiten – Per profiel, is de sectie voor CARDEX display bijgewerkt om de nieuwe velden voor tijdschriftenrecords te kunne specificeren.

Onder – Gebruikersactiviteiten – Per profiel, is een neiwue sectie Feedback toegevoegd, waar .diverse teksten met betrekking tot Feedback kunen worden gedefinieerd.

Onder – Gebruikersactiviteiten – Per profiel, is de mogelijkheid toegevoegd om om het wijzigen/verwijderen van reserveringen te activeren of de-activeren.

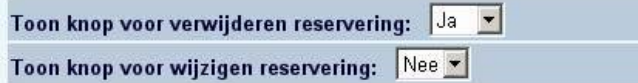

## <span id="page-53-0"></span>**7.15 WinBus/WinCirc verbeteringen**

Voor versie 3.2, build 4 zijn de volgende verbeteringen/fixes geïmplementeerd:

- Toevoeging additionele velden in lenersadministratie:: alle optionele velden, "Contact" veld •
- $\bullet$ Tonen van tekst in plaats van codes in authority gecontroleerde velden in dropdown lijsten in de lenersadministratie (zie online help voor gebruik)
- Link vervangen barcode verdween soms na wijzigen lenersrecord
- Fixes voor betaling nieuw abonnement
- UTR records van offline verwerking hebben soms decimale waarde in datum/tijd
- Toevoegen lener: abonnementsgeld wordt berekend voor toekenning lenerscategorie

#### *Let op*

 $\overline{a}$ 

*Een upgrade van WinCirc is niet nodig bij een upgrade naar 2.4.2 – eerdere versies zijn compatibel met de nieuwe server routines.* 

*Voor WinBus wordt de upgrade naar 2.4.2 aanbevolen.* 

## <span id="page-54-0"></span>**7.16 Documentatie updates**

Zie voor de overige kleine aanpassingen van release 2.4.2, de Online Help documentatie.

Online Help is bijgewerkt voor de volgende AFO's:

111, 117, 121, 141, 151, 211, 216, 217, 22, 233, 243, 247, 272, 351, 352, 353, 363, 364, 411, 412, 413, 414, 415, 417, 418, 423, 431, 451, 462, 464, 466, 467, 469, 481, 482, 483, 487, 488, 491, 492, 493, 494, 497, 611, 616, 622, 631, 651

*Let op AFO212 is buiten gebruik gesteld.* 

There is new online help for the following AFO's: 159, 300, 311, 312, 321, 367, 368, 618

Tenslotte is algemene documentatie toegevoegd over de volgende onderwerpen: Loan Plan (Lenen Loont), Introduction to working with Vubis Smart, Year end processing

## <span id="page-55-0"></span>**8 Answerlink defect/enhancement lijst behandeld in 2.4.2**

Hieronder volgt een opsomming van door klanten gerapporteerde fixes en uitbreidingen die met release 2.4.2 worden meegeleverd.

- AFO43 Technical Status button now shows details on why a borrower may not be deleted. This could include outstanding transactions or a link to the serials / acquisition modules....
- AFO125 If the 'Part of Shelfmark' definition has a prefix of [XXXX] then this is checked for the sublocation portion of the shelfmark To match on sublocation of a shelfmark, then enclose the sublocation code in []
- AFO611 / AFO483 Login restrictions to the AFO 483 definitions have been reimplemented. These are defined under the AFO611 - Borrowers and Loans(Continued) and allow administrators to control login IDs access to the different Notice / Output format definitions

Circulation Transaction types added:

30.58 - Circulation Note Added / modified (posted when the circulation note in AFO431 is modified

30.59 – PIN code (re)generated For all places where a PIN is added/modified,

- (1) (Re)generation in AFO 431
- (2) Automatic generation (parm in AFO 482)
- (3) By the user in the webopac. For the WebOpac the change is done on behalf of user "PUB
- WebOpac (set up only by Infor Staff though) Ability to specify URL link from client to WebOpac based on institution.
- WebOpac Enhancements to the RSS Interface as well as internal processing. WebOpac display has been modified to a cleaner display
- WebOpac Interactive parameter field added to enable Secure Connections for Borrower Activities / functions has been added to the Options and Texts form - Field – Use secure connections. Note that n order to get the secure connections working for Patron activities only in WebOpac, the site must first have their server's Internet Services set up to use a valid Security certificate
- WebOpac The Request ID in the URL of WebOpac functions is now encoded for security reasons.

WebOpac Date format is specified in AFO651 Date settings. For US sites, any site online help, labels or help prompts for date related fields may need to be modified to match the format of the date format selected.

HTTP API for incoming requests.

WebOpac - ASelect for Borrower Authentication has been added for User activities

Upgrade procedure - WebOpac routines and globals are now automatically updated by the upgrade wizard.

- AFO 631 Conversion profile maintenance Impossible to add values defined in non active indicators - required to correct invalid indicators which have been loaded. (see 102086 - There is an attachment for this call
- AFO142 Title Accession History reporting "Add Title Accession History.

AFO469 Circulating Stock Rules – parameter 'Days at location"has been amended so you can enter a range of days, e.g. 100-200.

Webpreferences - means of displaying different Item details between a monograph and a volume/serial. Data elements for the details display are configurable as different sets. So one can define these fields as part of the holdings details, but they are only displayed for the correct record type and are suppressed when monographs are displayed in detail.

- AFO321 new options on receipt information screen.
- AFO 481 new option on trapping parameters screen.
- AFO 482 options for borrower name display also apply to WebOpac display
- AFO 618 new menu option for route exhausted actions; also effects route exhausted option in AFO 418.
- AFO's 411, 412, 413 (and others) for most system messages the user must click on the OK or Cancel button (or Press <return>/ <ESC> respectively) to acknowledge the message. If text is entered before pressing <Enter> or if a barcode is wanded in response to these system messages, then the message is repeated and the input string is discarded to ensure that the proper acknowledgement of the message is received prior to continued processing. This applies only to messages which have the OK, the Cancel or OK+Cancel buttons appearing.